### Inspiron 15 7000 Series Manual de serviço

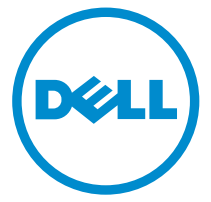

Modelo do computador: Inspiron 15-7568 Modelo regulamentar: P55F Tipo regulamentar: P55F002

### Notas, avisos e advertências

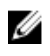

NOTA: Uma NOTA indica informações importantes para melhor utilizar o computador.

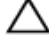

AVISO: Um AVISO indica potenciais danos do hardware ou a perda de dados e explica como evitar o problema.

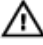

ADVERTÊNCIA: Uma ADVERTÊNCIA indica potenciais danos no equipamento, lesões pessoais ou mesmo morte.

Copyright **©** 2015 Dell Inc. Todos os direitos reservados. Este produto está protegido por leis de copyright e de propriedade intelectual dos EUA e internacionais. Dell™ e o logótipo da Dell são marcas comerciais da Dell Inc. nos Estados Unidos e/ou noutras jurisdições. Todas as outras marcas e nomes aqui mencionados podem ser marcas comerciais das respetivas empresas.

2015 - 09

Rev. A00

# Índice

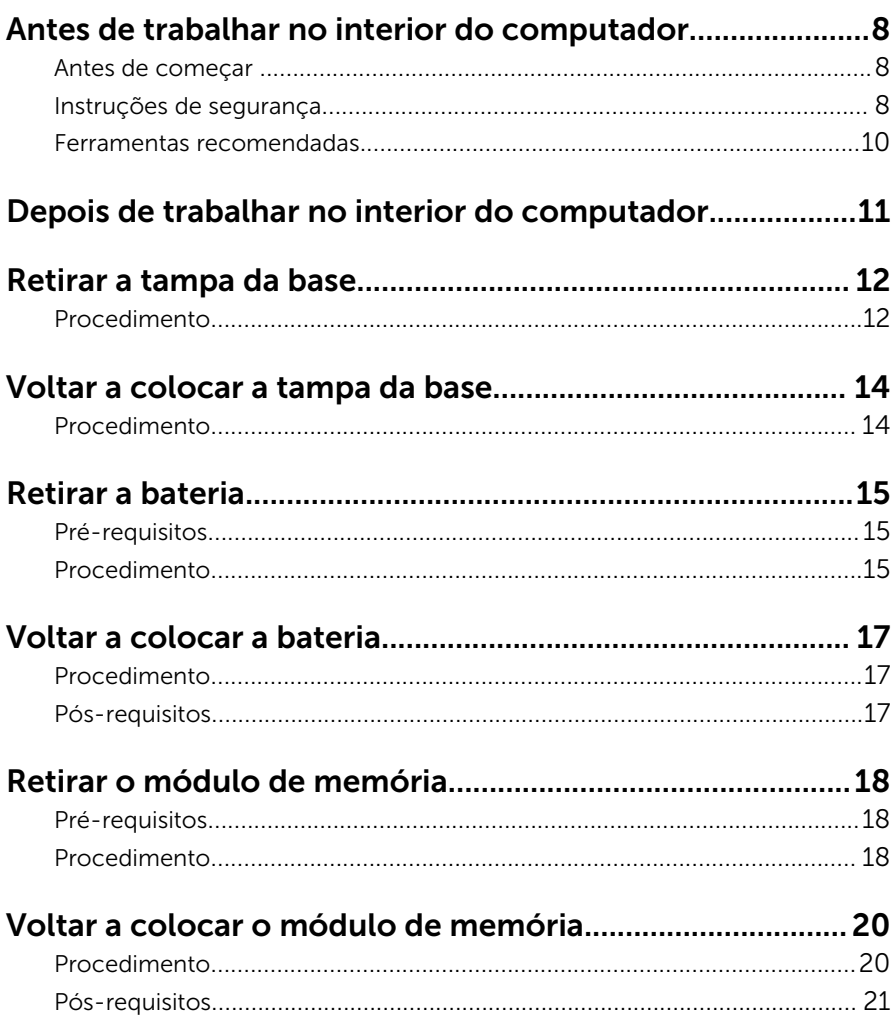

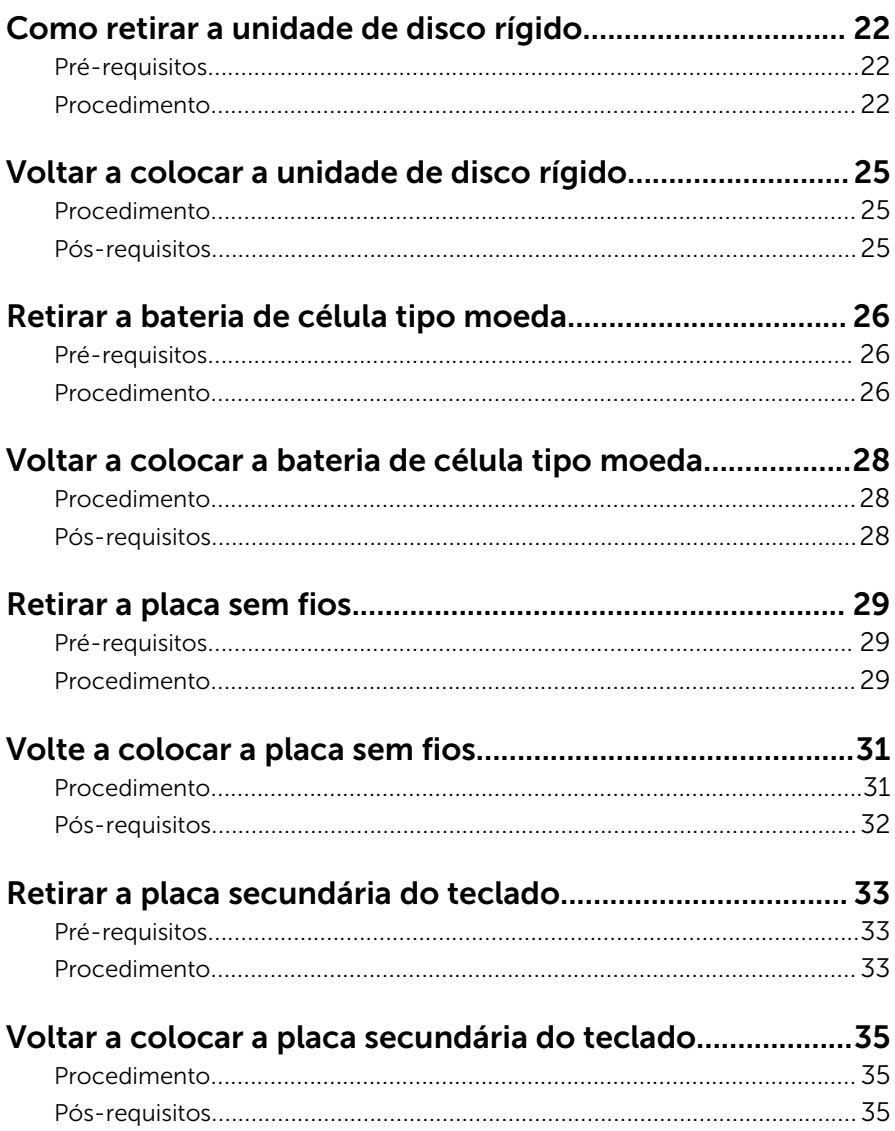

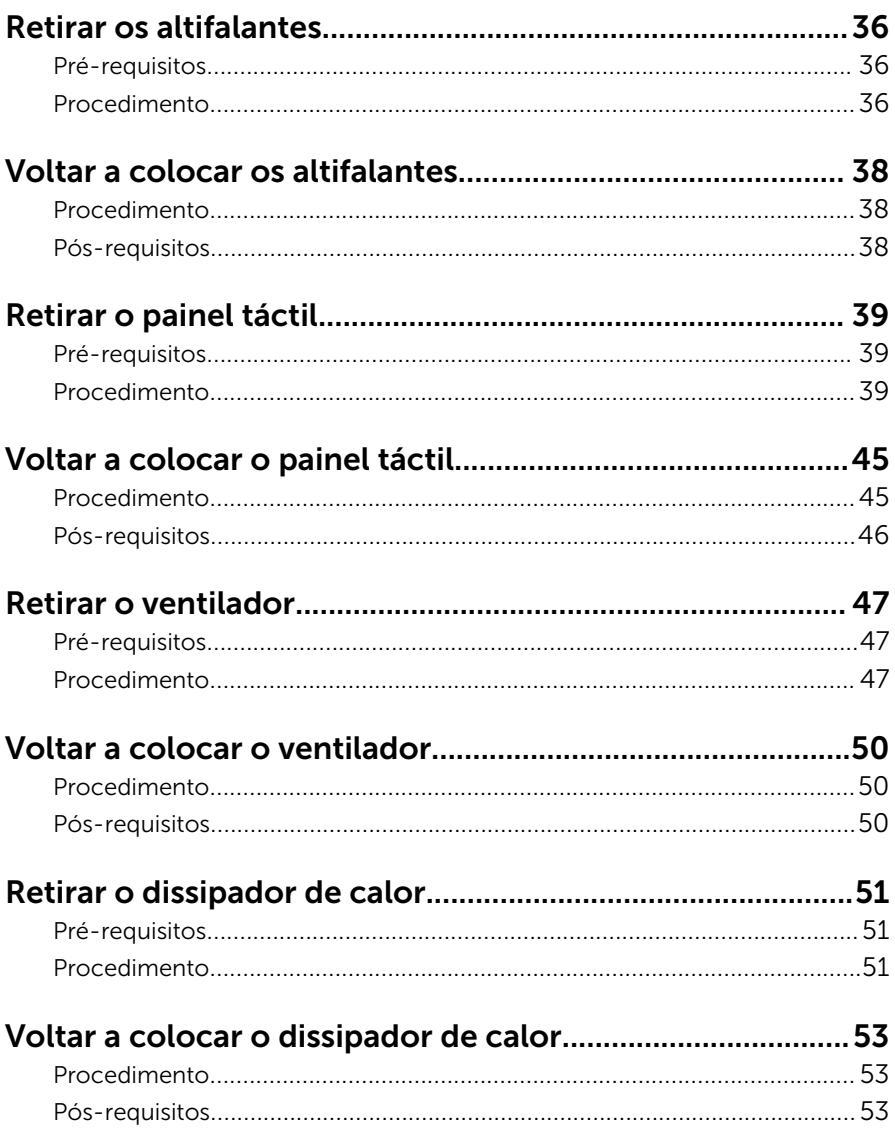

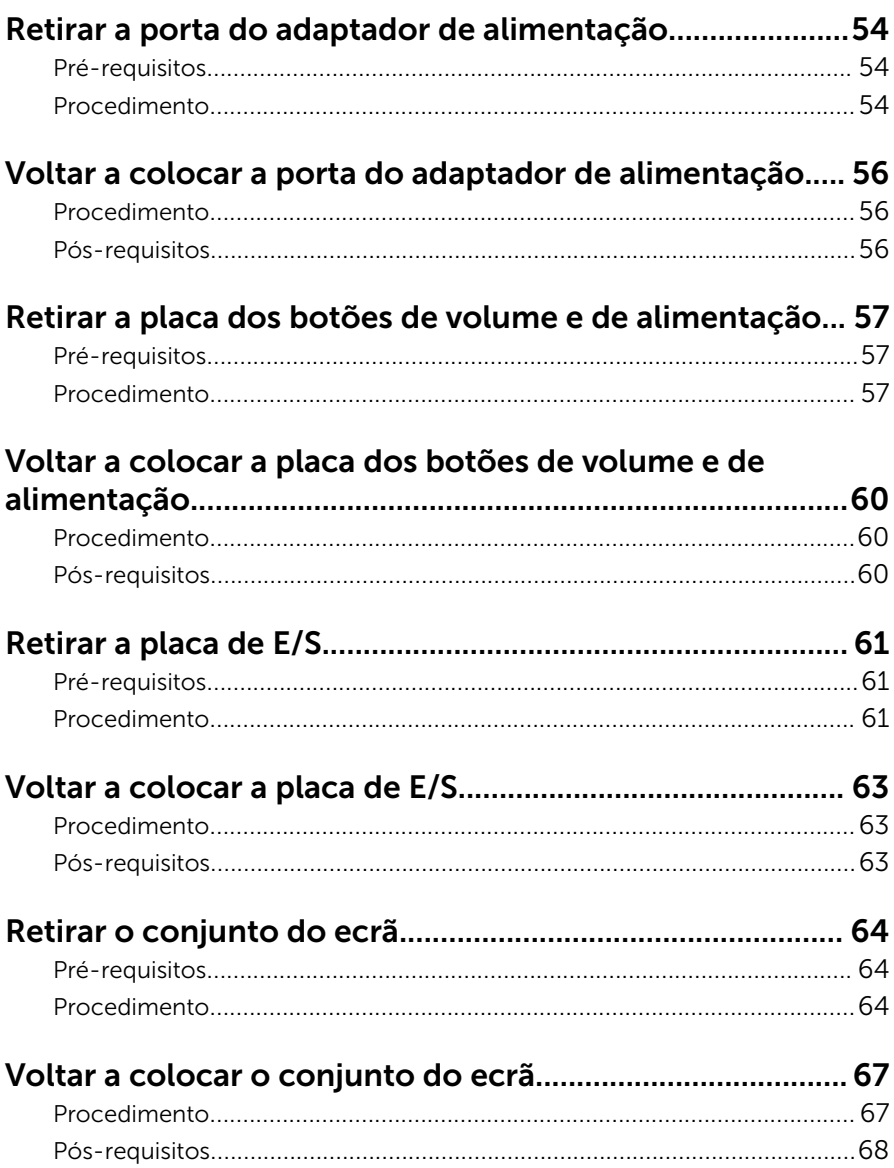

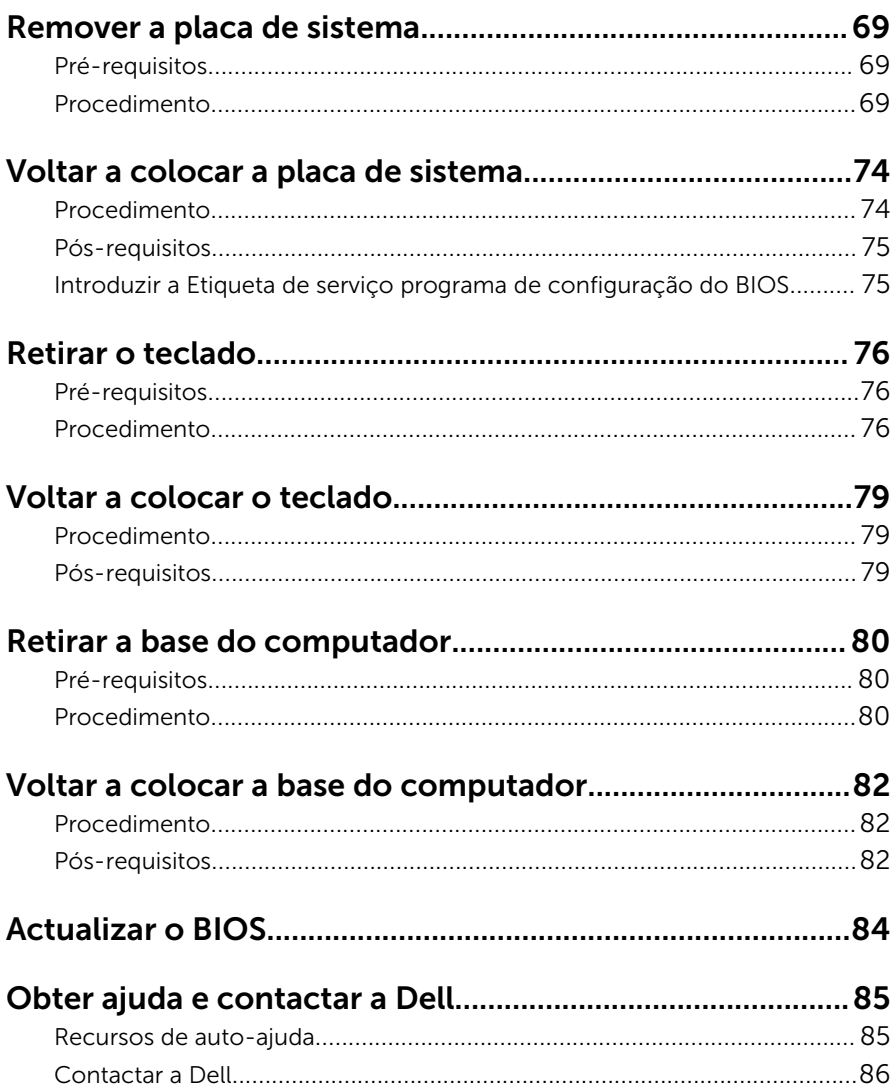

### <span id="page-7-0"></span>Antes de trabalhar no interior do computador

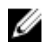

NOTA: As imagens apresentadas neste documento podem não representar exactamente o seu computador, pois dependem da configuração encomendada.

### Antes de começar

- 1 Guarde e feche todos os ficheiros abertos e saia de todas as aplicações abertas.
- 2 Encerre o computador.
	- Windows 10: Clique ou toque em **Iniciar → Ü Ligar → Desligar**.
	- Windows 8.1: No ecrã Iniciar, clique ou toque no ícone de alimentação  $\biguplus \to$  Desligar.
	- Windows 7: Clique ou toque em Iniciar → Encerrar.

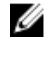

**NOTA:** Caso esteja a utilizar outro sistema operativo, consulte a respectiva documentação para obter as instruções de encerramento.

- **3** Desligue o computador e todos os dispositivos a ele ligados das respectivas tomadas eléctricas.
- 4 Deslique todos os cabos, como cabos de telefone, de rede, etc., do computador.
- 5 Desligue todos os dispositivos e periféricos ligados, como teclado, rato, monitor, etc., do computador.
- 6 Retire todos os cartões multimédia e discos ópticos do computador, se aplicável.

#### Instruções de segurança

Utilize as directrizes de segurança seguintes para ajudar a proteger o computador de potenciais danos e para ajudar a assegurar a sua segurança pessoal.

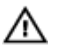

ADVERTÊNCIA: Antes de trabalhar no interior do computador, leia as informações de segurança fornecidas com o mesmo. Para obter informações adicionais sobre as melhores práticas de segurança, consulte a página principal de Conformidade Regulamentar em www.dell.com/regulatory\_compliance.

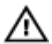

ADVERTÊNCIA: Desconecte a totalidade das fontes de alimentação eléctrica antes de proceder à abertura de tampas ou painéis do computador. Após terminar os trabalhos no interior do computador, apenas conecte a fonte de alimentação eléctrica após ter colocado a totalidade das tampas, painéis e parafusos.

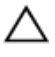

AVISO: Para evitar danos no computador, certifique-se que a superfície de trabalho é plana e se encontra limpa.

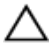

AVISO: Para evitar danos nos componentes e placas, pegue-os pelas extremidades, evitando tocar nos pinos e contactos eléctricos.

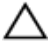

AVISO: Só deve efectuar a resolução de problemas e as reparações se autorizado ou orientado pela equipa de assistência técnica da Dell. Os danos devido a manutenção que não esteja autorizada pela Dell não estão cobertos pela garantia. Consulte as instruções de segurança fornecidas com o produto ou em www.dell.com/ regulatory\_compliance.

AVISO: Antes de tocar em qualquer parte interior do computador, ligue-se à terra tocando numa superfície metálica não pintada, tal como o metal na parte posterior do computador. Enquanto trabalha, toque periodicamente numa superfície metálica não pintada para dissipar a electricidade estática, uma vez que esta pode danificar os componentes internos.

AVISO: Quando desligar um cabo, puxe pelo respectivo conector ou pela patilha e não pelo próprio cabo. Alguns dos cabos apresentam conectores com patilhas de bloqueio ou parafusos de orelhas os quais terá de libertar antes de desconectar o cabo. Ao desconectar os cabos, faça-o em alinhamento com a direcção de encaixe, para evitar dobrar os pinos de contacto. Ao conectar os cabos, certifique-se de que os conectores e portas estão correctamente orientados e alinhados.

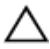

AVISO: Prima e ejecte quaisquer cartões instalados no leitor de cartões multimédia.

### <span id="page-9-0"></span>Ferramentas recomendadas

Os procedimentos descritos neste documento podem requerer as seguintes ferramentas:

- Chave de parafusos Phillips
- Instrumento de plástico pontiagudo

### <span id="page-10-0"></span>Depois de trabalhar no interior do computador

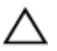

#### AVISO: Deixar parafusos soltos no interior do computador pode danificá-lo gravemente.

- 1 Volte a colocar todos os parafusos e certifique-se de que não existem parafusos soltos no interior do computador.
- 2 Ligue todos os dispositivos externos, periféricos e cabos que tenha retirado antes de trabalhar no computador.
- 3 Volte a colocar todos os cartões de multimédia, discos e outros componentes que tenha retirado antes de trabalhar no computador.
- 4 Ligue o computador e todos os dispositivos anexados às respectivas tomadas eléctricas.
- **5** Lique o computador.

### <span id="page-11-0"></span>Retirar a tampa da base

ADVERTÊNCIA: Antes de trabalhar no interior do computador, leia as informações de segurança que foram fornecidas com o PC e siga os passos em [Antes de trabalhar no interior do computador](#page-7-0). Após trabalhar no interior do computador, siga as instruções em [Após](#page-10-0)  [trabalhar no interior do computador.](#page-10-0) Para obter mais informações sobre as melhores práticas de segurança, consulte a página principal da Conformidade Regulatória em www.dell.com/ regulatory\_compliance.

- 1 Feche o ecrã e volte o computador ao contrário.
- 2 Retire os parafusos que fixam a tampa da base à base do computador.

3 Utilizando um instrumento de plástico pontiagudo, remova a tampa da base do computador.

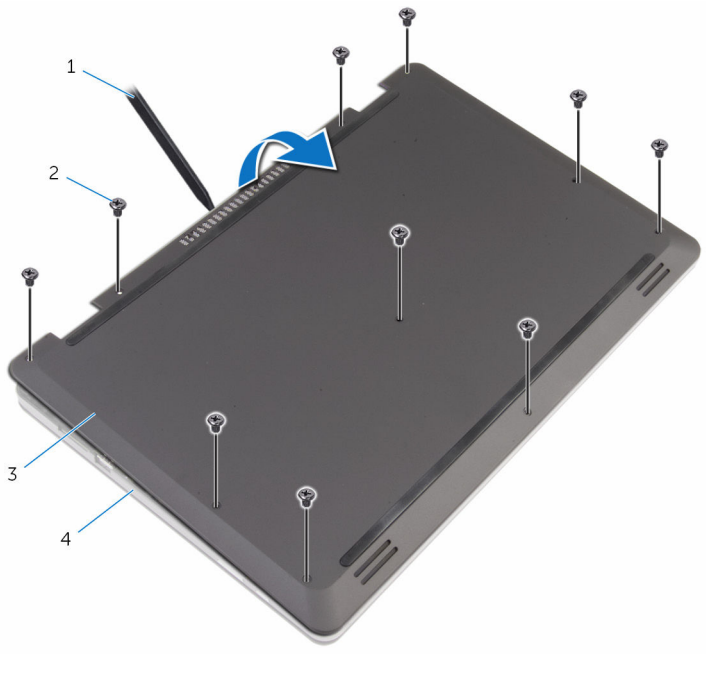

- 1 instrumento de plástico pontiagudo 2 parafusos (10)
- 3 tampa da base 4 base do computador

### <span id="page-13-0"></span>Voltar a colocar a tampa da base

A ADVERTÊNCIA: Antes de trabalhar no interior do computador, leia as informações de segurança que foram fornecidas com o PC e siga os passos em [Antes de trabalhar no interior do computador](#page-7-0). Após trabalhar no interior do computador, siga as instruções em [Após](#page-10-0)  [trabalhar no interior do computador.](#page-10-0) Para obter mais informações sobre as melhores práticas de segurança, consulte a página principal da Conformidade Regulatória em www.dell.com/ regulatory\_compliance.

- 1 Faça deslizar as patilhas da tampa da base para as ranhuras na base do computador e encaixe-a cuidadosamente no respectivo lugar.
- 2 Volte a colocar os parafusos que fixam a tampa da base à base do computador.

### <span id="page-14-0"></span>Retirar a bateria

ADVERTÊNCIA: Antes de trabalhar no interior do computador, leia as informações de segurança que foram fornecidas com o PC e siga os passos em [Antes de trabalhar no interior do computador](#page-7-0). Após trabalhar no interior do computador, siga as instruções em [Após](#page-10-0)  [trabalhar no interior do computador.](#page-10-0) Para obter mais informações sobre as melhores práticas de segurança, consulte a página principal da Conformidade Regulatória em www.dell.com/ regulatory\_compliance.

### Pré-requisitos

Retire a [tampa da base](#page-11-0).

- 1 Retire os parafusos que fixam a bateria à base do computador.
- 2 Retire o cabo da unidade de disco rígido das guias de encaminhamento na bateria.

Levante a bateria e retire-a da base do computador.

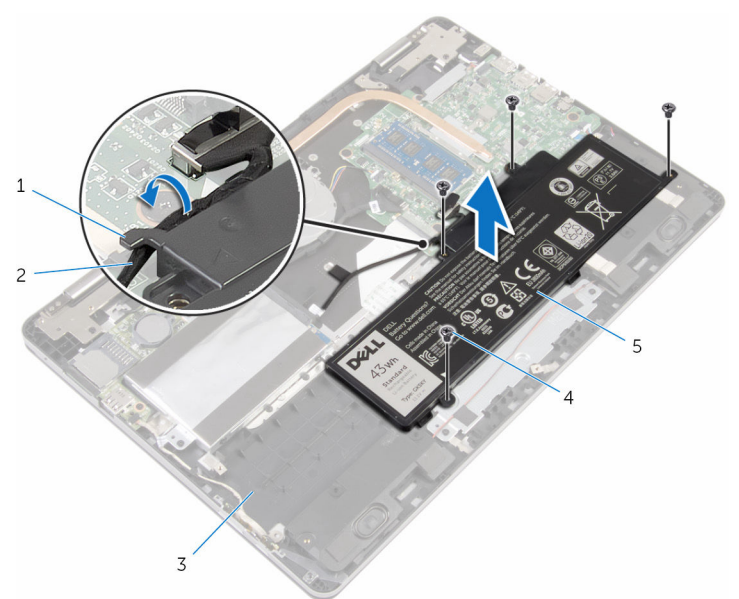

- guia de encaminhamento 2 cabo da unidade de disco
	- rígido
- 3 base do computador 4 parafusos (4)
	-

- bateria
- Vire o computador ao contrário e abra o ecrã.
- Prima e mantenha premido o botão de alimentação durante 4 segundos para ligar a placa de sistema à terra.

### <span id="page-16-0"></span>Voltar a colocar a bateria

ADVERTÊNCIA: Antes de trabalhar no interior do computador, leia as informações de segurança que foram fornecidas com o PC e siga os passos em [Antes de trabalhar no interior do computador](#page-7-0). Após trabalhar no interior do computador, siga as instruções em Após [trabalhar no interior do computador.](#page-10-0) Para obter mais informações sobre as melhores práticas de segurança, consulte a página principal da Conformidade Regulatória em www.dell.com/ regulatory\_compliance.

#### Procedimento

- 1 Feche o ecrã e volte o computador ao contrário.
- 2 Alinhe os orifícios dos parafusos na bateria com os orifícios na base do computador e coloque a bateria na base do computador.
- **3** Volte a colocar os parafusos que fixam a bateria à base do computador.
- 4 Encaminhe o cabo da unidade de disco rígido ao longo das quias de encaminhamento na bateria.

### Pós-requisitos

Volte a colocar a [tampa da base](#page-13-0).

## <span id="page-17-0"></span>Retirar o módulo de memória

ADVERTÊNCIA: Antes de trabalhar no interior do computador, leia as informações de segurança que foram fornecidas com o PC e siga os passos em [Antes de trabalhar no interior do computador](#page-7-0). Após trabalhar no interior do computador, siga as instruções em [Após](#page-10-0)  [trabalhar no interior do computador.](#page-10-0) Para obter mais informações sobre as melhores práticas de segurança, consulte a página principal da Conformidade Regulatória em www.dell.com/ regulatory\_compliance.

### Pré-requisitos

- 1 Retire a [tampa da base](#page-11-0).
- 2 Retire a [bateria](#page-14-0).

#### Procedimento

**1** Utilize as pontas dos dedos para abrir cuidadosamente os ganchos de fixação em cada uma das extremidades do encaixe do módulo de memória até que ele fique visível.

Retire o módulo de memória do respectivo encaixe.

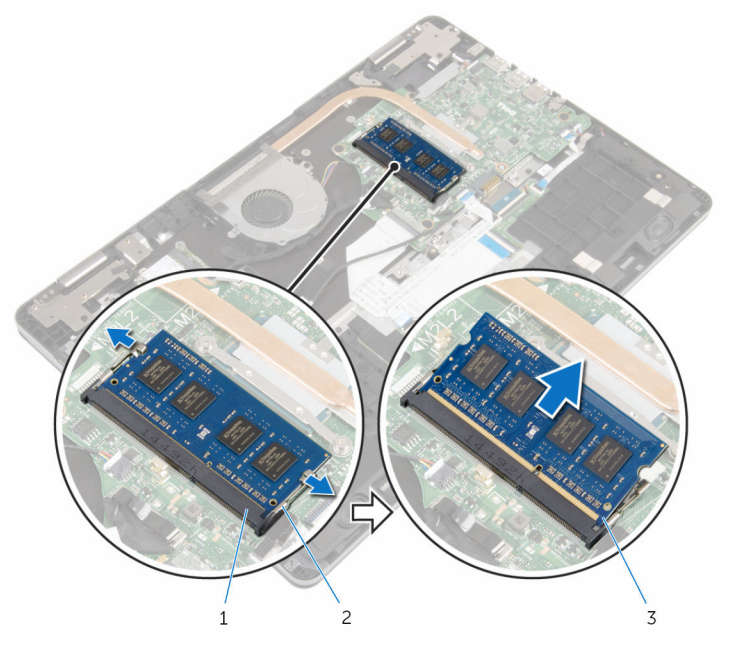

- encaixe do módulo de memória grampos de segurança (2)
- módulo de memória

### <span id="page-19-0"></span>Voltar a colocar o módulo de memória

A ADVERTÊNCIA: Antes de trabalhar no interior do computador, leia as informações de segurança que foram fornecidas com o PC e siga os passos em [Antes de trabalhar no interior do computador](#page-7-0). Após trabalhar no interior do computador, siga as instruções em [Após](#page-10-0)  [trabalhar no interior do computador.](#page-10-0) Para obter mais informações sobre as melhores práticas de segurança, consulte a página principal da Conformidade Regulatória em www.dell.com/ regulatory\_compliance.

#### Procedimento

1 Alinhe o entalhe no módulo de memória com a patilha da ranhura do módulo de memória.

<span id="page-20-0"></span>2 Deslize firmemente, em ângulo, o módulo de memória para dentro da ranhura e prima-o até ele encaixar no lugar.

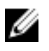

NOTA: Se não ouvir um estalido, retire o módulo de memória e volte a instalá-lo.

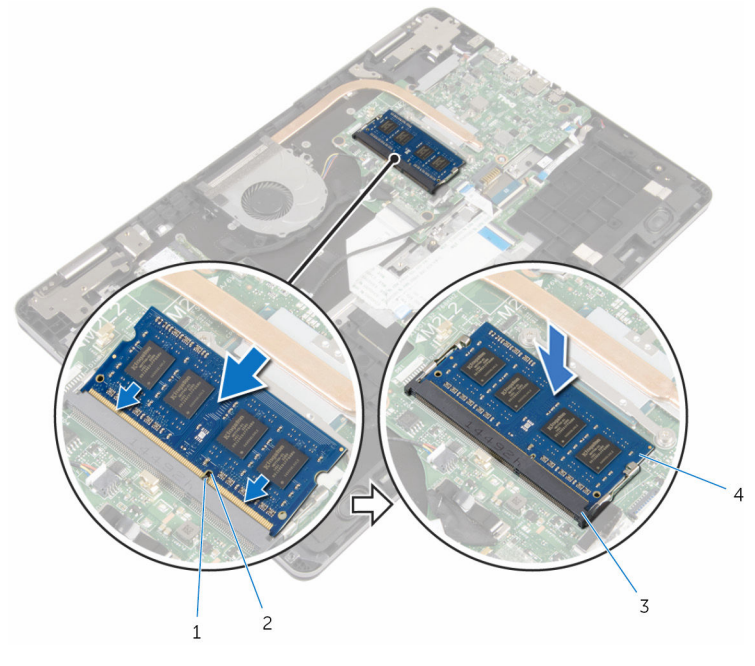

- 3 encaixe do módulo de memória
- 1 patilha 2 entalhe
	- 4 módulo de memória

### Pós-requisitos

- 1 Volte a colocar a [bateria.](#page-16-0)
- 2 Volte a colocar a [tampa da base](#page-13-0).

### <span id="page-21-0"></span>Como retirar a unidade de disco rígido

A ADVERTÊNCIA: Antes de trabalhar no interior do computador, leia as informações de segurança que foram fornecidas com o PC e siga os passos em [Antes de trabalhar no interior do computador](#page-7-0). Após trabalhar no interior do computador, siga as instruções em Após [trabalhar no interior do computador.](#page-10-0) Para obter mais informações sobre as melhores práticas de segurança, consulte a página principal da Conformidade Regulatória em www.dell.com/ regulatory\_compliance.

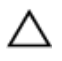

AVISO: As unidades de disco rígido são frágeis. Tenha muito cuidado quando manusear a unidade de disco rígido.

AVISO: Para evitar perda de dados, não retire a unidade de disco rígido enquanto o computador estiver em estado de suspensão ou ligado.

### Pré-requisitos

- 1 Retire a [tampa da base](#page-11-0).
- 2 Retire a [bateria](#page-14-0).

- 1 Utilizando a patilha, desligue o cabo da unidade de disco rígido da placa de sistema.
- 2 Retire a fita adesiva que fixa o cabo da unidade do disco rígido à base do computador.
- 3 Retire os parafusos que fixam o conjunto da unidade de disco rígido à base do computador.

4 Levante e remova o conjunto da unidade de disco rígido, juntamente com o respectivo cabo, da base do computador.

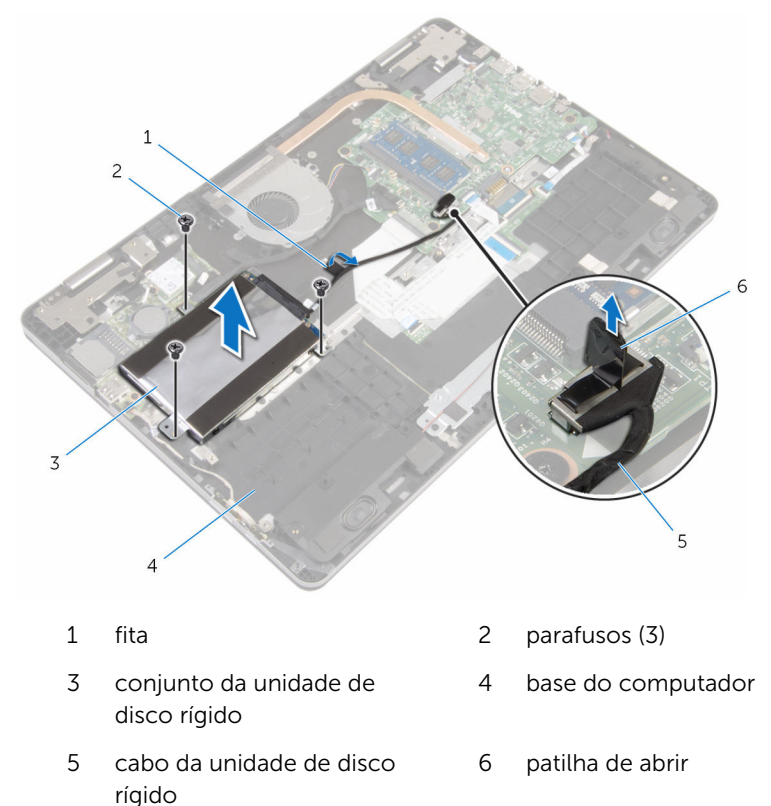

- 5 Desligue o elemento de interposição do conjunto da unidade de disco rígido.
- 6 Retire os parafusos que fixam o suporte da unidade de disco rígido à unidade.

7 Levante e retire a unidade de disco rígido do respectivo suporte.

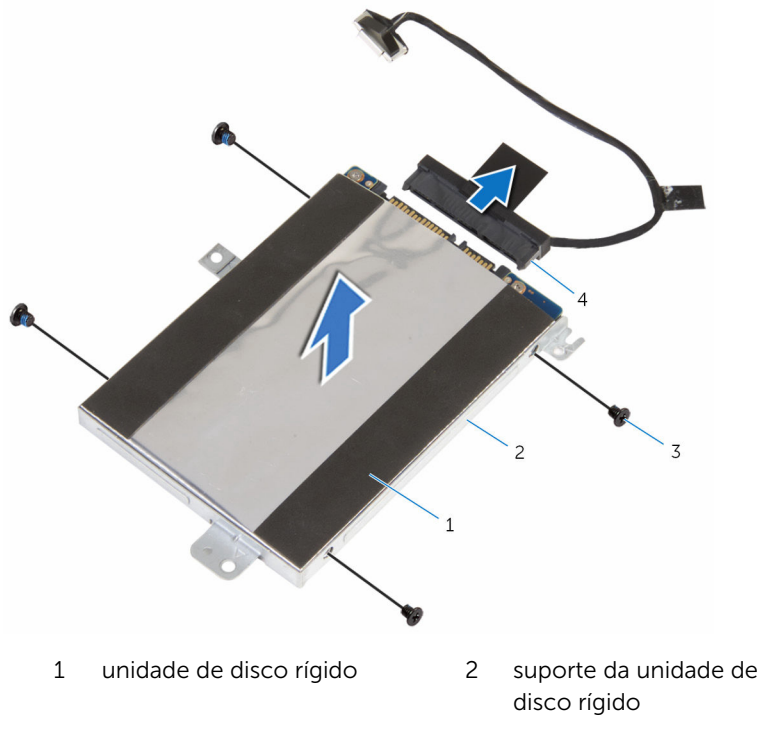

- 
- 3 parafusos (4) 4 elemento de interposição

### <span id="page-24-0"></span>Voltar a colocar a unidade de disco rígido

A ADVERTÊNCIA: Antes de trabalhar no interior do computador, leia as informações de segurança que foram fornecidas com o PC e siga os passos em [Antes de trabalhar no interior do computador](#page-7-0). Após trabalhar no interior do computador, siga as instruções em Após [trabalhar no interior do computador.](#page-10-0) Para obter mais informações sobre as melhores práticas de segurança, consulte a página principal da Conformidade Regulatória em www.dell.com/ regulatory\_compliance.

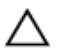

AVISO: As unidades de disco rígido são frágeis. Tenha muito cuidado quando manusear a unidade de disco rígido.

#### Procedimento

- 1 Alinhe os orifícios dos parafusos do suporte da unidade de disco rígido com os orifícios dos parafusos na unidade de disco rígido.
- 2 Volte a colocar os parafusos que fixam o suporte da unidade de disco rígido à respectiva unidade.
- 3 Ligue o elemento de interposição ao conjunto da unidade de disco rígido.
- 4 Alinhe os orifícios dos parafusos no conjunto da unidade de disco rígido com os orifícios na base do computador.
- 5 Volte a colocar os parafusos que fixam o conjunto da unidade de disco rígido à base do computador.
- 6 Ligue o cabo da unidade de disco rígido à placa de sistema.
- 7 Cole a fita que fixa o cabo da unidade de disco rígido à base do computador.

#### Pós-requisitos

- 1 Volte a colocar a [bateria.](#page-16-0)
- 2 Volte a colocar a [tampa da base](#page-13-0).

### <span id="page-25-0"></span>Retirar a bateria de célula tipo moeda

A ADVERTÊNCIA: Antes de trabalhar no interior do computador, leia as informações de segurança que foram fornecidas com o PC e siga os passos em [Antes de trabalhar no interior do computador](#page-7-0). Após trabalhar no interior do computador, siga as instruções em Após [trabalhar no interior do computador.](#page-10-0) Para obter mais informações sobre as melhores práticas de segurança, consulte a página principal da Conformidade Regulatória em www.dell.com/ regulatory\_compliance.

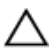

AVISO: A remoção da pilha tipo moeda irá repor as definições originais do BIOS. Recomenda-se que anote as definições do BIOS antes de proceder à remoção da pilha tipo moeda.

### Pré-requisitos

- 1 Retire a [tampa da base](#page-11-0).
- 2 Retire a [bateria](#page-14-0).

### Procedimento

Utilize um instrumento de plástico pontiagudo, retire a bateria de célula tipo moeda do respectivo encaixe na placa de E/S.

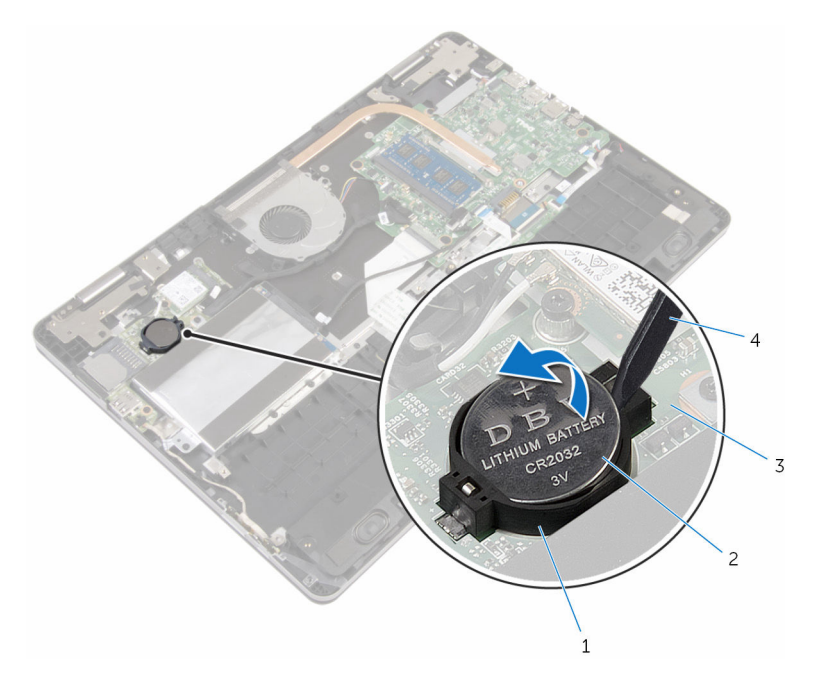

- 
- 
- 1 encaixe da bateria 2 bateria de célula tipo moeda
- 3 placa de E/S 4 instrumento de plástico pontiagudo

### <span id="page-27-0"></span>Voltar a colocar a bateria de célula tipo moeda

A ADVERTÊNCIA: Antes de trabalhar no interior do computador, leia as informações de segurança que foram fornecidas com o PC e siga os passos em [Antes de trabalhar no interior do computador](#page-7-0). Após trabalhar no interior do computador, siga as instruções em Após [trabalhar no interior do computador.](#page-10-0) Para obter mais informações sobre as melhores práticas de segurança, consulte a página principal da Conformidade Regulatória em www.dell.com/ regulatory\_compliance.

#### Procedimento

Com o lado positivo voltado para cima, coloque a bateria de célula tipo moeda no respectivo encaixe na placa de E/S.

### Pós-requisitos

- 1 Volte a colocar a [bateria.](#page-16-0)
- 2 Volte a colocar a [tampa da base](#page-13-0).

### <span id="page-28-0"></span>Retirar a placa sem fios

ADVERTÊNCIA: Antes de trabalhar no interior do computador, leia as informações de segurança que foram fornecidas com o PC e siga os passos em [Antes de trabalhar no interior do computador](#page-7-0). Após trabalhar no interior do computador, siga as instruções em [Após](#page-10-0)  [trabalhar no interior do computador.](#page-10-0) Para obter mais informações sobre as melhores práticas de segurança, consulte a página principal da Conformidade Regulatória em www.dell.com/ regulatory\_compliance.

### Pré-requisitos

- 1 Retire a [tampa da base](#page-11-0).
- 2 Retire a [bateria](#page-14-0).

- 1 Desligue os cabos da antena da placa sem fios.
- 2 Retire o parafuso que fixa a placa sem fios à placa de E/S.

Deslize e retire a placa sem fios da respectiva ranhura.

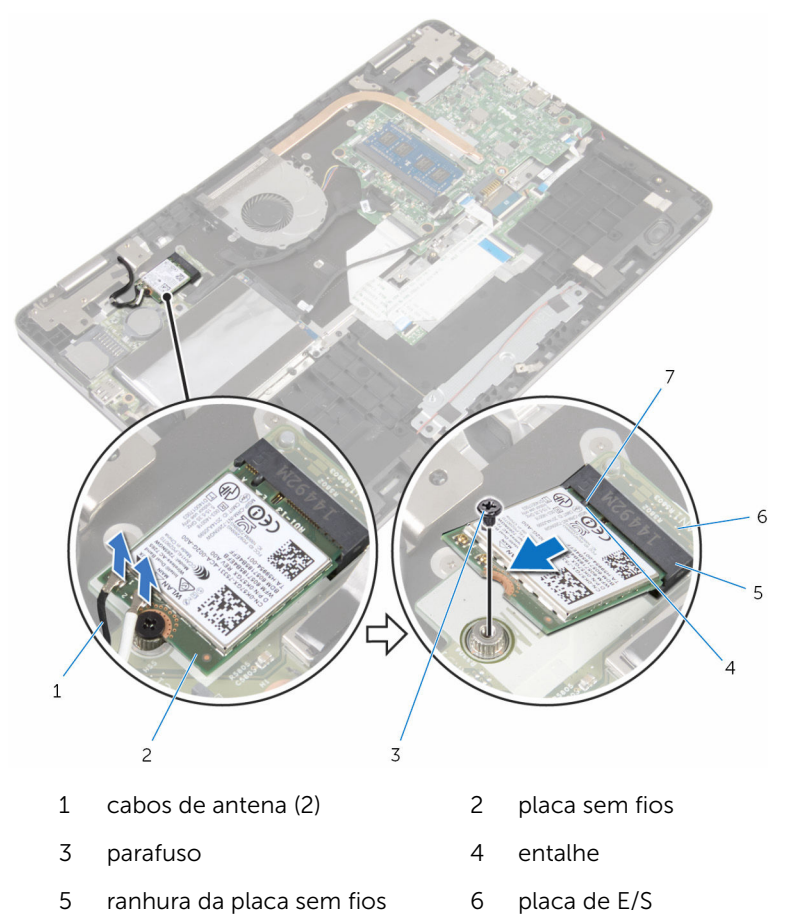

patilha

### <span id="page-30-0"></span>Volte a colocar a placa sem fios.

ADVERTÊNCIA: Antes de trabalhar no interior do computador, leia as informações de segurança que foram fornecidas com o PC e siga os passos em [Antes de trabalhar no interior do computador](#page-7-0). Após trabalhar no interior do computador, siga as instruções em Após [trabalhar no interior do computador.](#page-10-0) Para obter mais informações sobre as melhores práticas de segurança, consulte a página principal da Conformidade Regulatória em www.dell.com/ regulatory\_compliance.

#### Procedimento

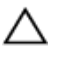

AVISO: Para evitar danificar a placa sem fios, não coloque cabos sob ela.

- 1 Alinhe o entalhe na placa sem fios com a patilha na respectiva ranhura.
- 2 Insira, em ângulo, a placa sem fios na respectiva ranhura.
- **3** Alinhe o orifício do parafuso da placa sem fios com o orifício na placa de E/S.
- 4 Volte a colocar o parafuso que fixa a placa sem fios à placa de E/S.

<span id="page-31-0"></span>5 Ligue os cabos da antena à placa sem fios.

A tabela seguinte apresenta o esquema de cores dos cabos de antena para a placa sem fios suportada pelo computador.

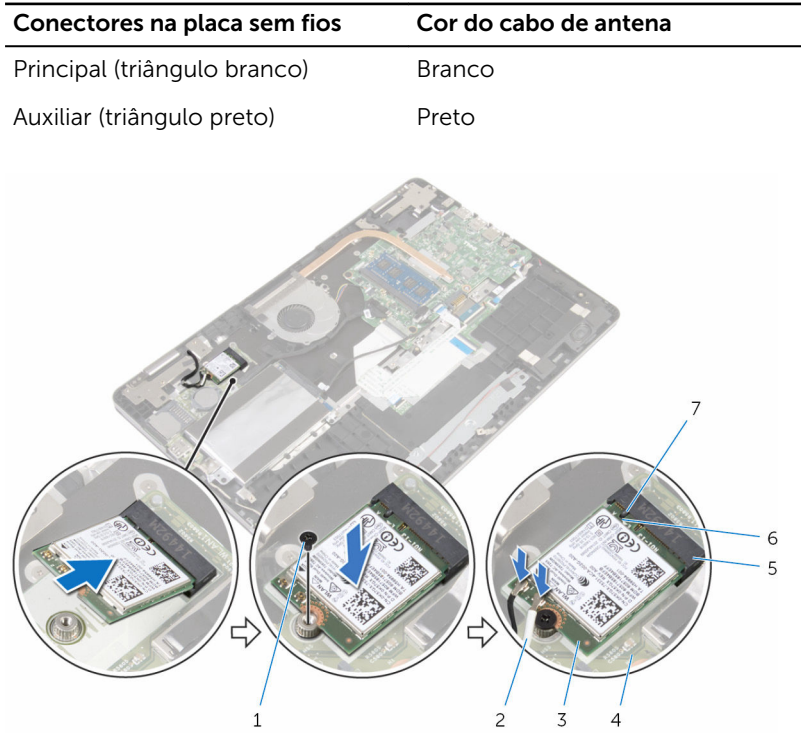

- 
- 3 placa sem fios 4 placa de E/S
- 5 ranhura da placa sem fios 6 entalhe
- 7 patilha
- 1 parafuso 2 cabos de antena (2)
	-
	-

### Pós-requisitos

- 1 Volte a colocar a [bateria.](#page-16-0)
- 2 Volte a colocar a [tampa da base](#page-13-0).

### <span id="page-32-0"></span>Retirar a placa secundária do teclado

∧ ADVERTÊNCIA: Antes de trabalhar no interior do computador, leia as informações de segurança que foram fornecidas com o PC e siga os passos em [Antes de trabalhar no interior do computador](#page-7-0). Após trabalhar no interior do computador, siga as instruções em Após [trabalhar no interior do computador.](#page-10-0) Para obter mais informações sobre as melhores práticas de segurança, consulte a página principal da Conformidade Regulatória em www.dell.com/ regulatory\_compliance.

### Pré-requisitos

- 1 Retire a [tampa da base](#page-11-0).
- 2 Retire a [bateria](#page-14-0).

- 1 Levante o cabo do painel táctil de modo a que possa aceder aos trincos dos cabos do teclado e de retroiluminação do teclado por baixo.
- 2 Abra os trincos do conector e desligue os cabos do teclado e de retroiluminação do teclado da placa secundária do teclado.

3 Com um instrumento de plástico pontiagudo, retire com cuidado a placa secundária do teclado da base do computador

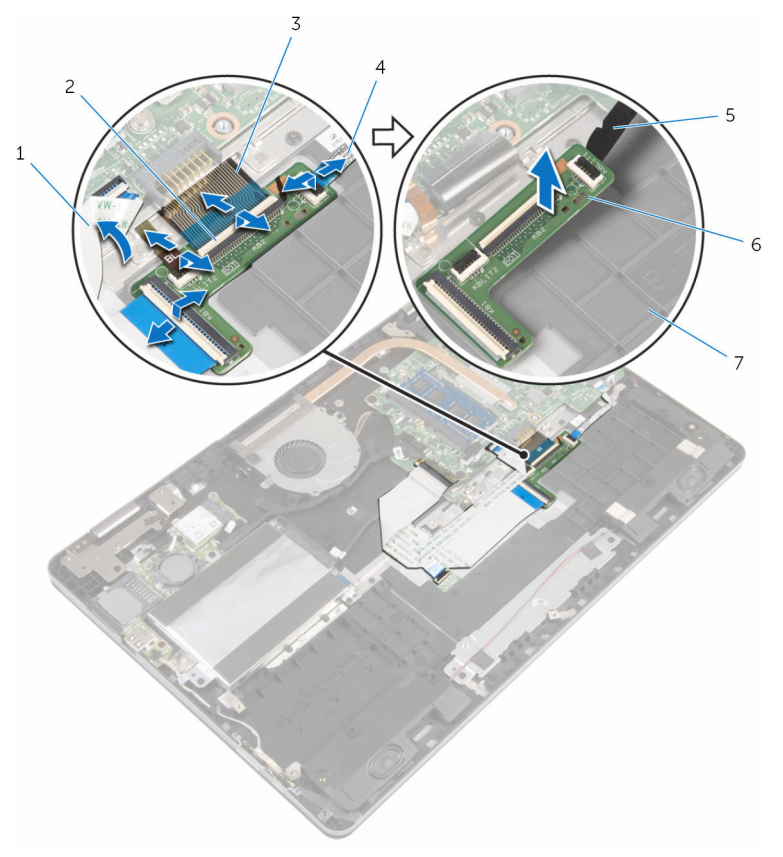

- 1 cabo do painel táctil 2 fechos (4)
- 
- 5 instrumento de plástico pontiagudo
- 7 base do computador
- 
- 3 cabos do teclado (2) 4 cabos de retroiluminação do teclado (2)
	- 6 placa secundária do teclado

### <span id="page-34-0"></span>Voltar a colocar a placa secundária do teclado

A ADVERTÊNCIA: Antes de trabalhar no interior do computador, leia as informações de segurança que foram fornecidas com o PC e siga os passos em [Antes de trabalhar no interior do computador](#page-7-0). Após trabalhar no interior do computador, siga as instruções em Após [trabalhar no interior do computador.](#page-10-0) Para obter mais informações sobre as melhores práticas de segurança, consulte a página principal da Conformidade Regulatória em www.dell.com/ regulatory\_compliance.

#### Procedimento

- 1 Fixe a placa secundária do teclado à base do computador.
- 2 Levante o cabo do painel táctil de modo a que possa aceder aos trincos dos cabos do teclado e de retroiluminação do teclado por baixo.
- 3 Faça deslizar os cabos do teclado e de retroiluminação do teclado para dentro dos conectores da placa secundária e pressione os trincos para fixar os cabos.

### Pós-requisitos

- 1 Volte a colocar a [bateria.](#page-16-0)
- 2 Volte a colocar a [tampa da base](#page-13-0).

### <span id="page-35-0"></span>Retirar os altifalantes

ADVERTÊNCIA: Antes de trabalhar no interior do computador, leia as informações de segurança que foram fornecidas com o PC e siga os passos em [Antes de trabalhar no interior do computador](#page-7-0). Após trabalhar no interior do computador, siga as instruções em Após [trabalhar no interior do computador.](#page-10-0) Para obter mais informações sobre as melhores práticas de segurança, consulte a página principal da Conformidade Regulatória em www.dell.com/ regulatory\_compliance.

### Pré-requisitos

- 1 Retire a [tampa da base](#page-11-0).
- 2 Retire a [bateria](#page-14-0).

- 1 Desligue o cabo do altifalante da placa de sistema.
- 2 Retire o cabo do altifalante da quia de encaminhamento na base do computador.
- **3** Retire a fita que fixa o cabo do altifalante ao suporte do painel táctil.
- 4 Solte os altifalantes das patilhas na base do computador.
Levante os altifalantes juntamente com o respectivo cabo e retire-os da base do computador.

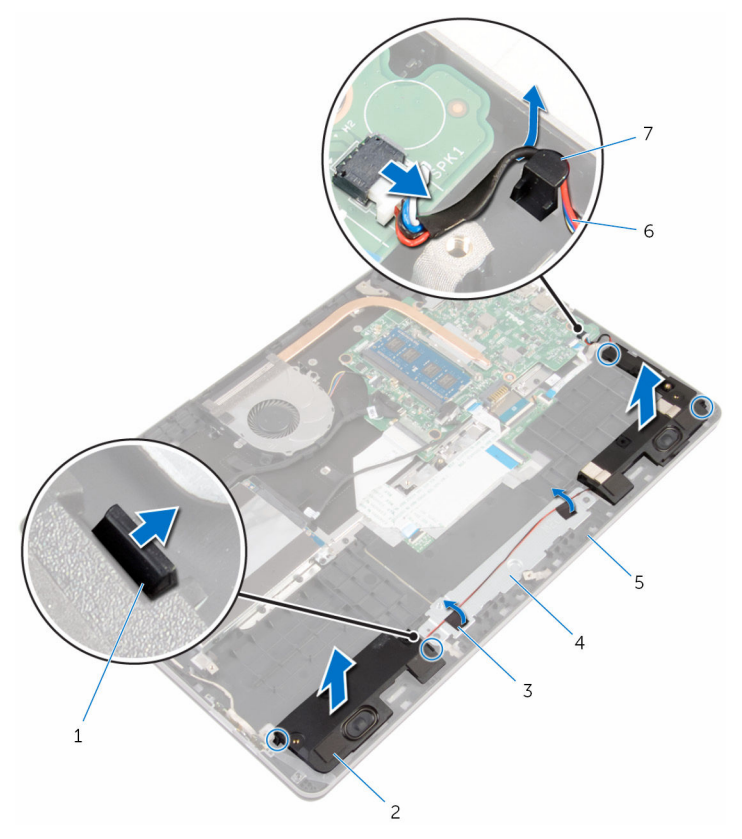

- 
- 
- base do computador 6 cabo dos altifalantes
- guia de encaminhamento
- 1 patilhas (4) 2 altifalantes (2)
- fitas (2) 4 suporte do painel táctil
	-

# Voltar a colocar os altifalantes

ADVERTÊNCIA: Antes de trabalhar no interior do computador, leia as informações de segurança que foram fornecidas com o PC e siga os passos em [Antes de trabalhar no interior do computador](#page-7-0). Após trabalhar no interior do computador, siga as instruções em Após [trabalhar no interior do computador.](#page-10-0) Para obter mais informações sobre as melhores práticas de segurança, consulte a página principal da Conformidade Regulatória em www.dell.com/ regulatory\_compliance.

#### Procedimento

- **1** Com a ajuda dos postes de alinhamento, coloque os altifalantes nas ranhuras na base do computador e fixe-os no lugar.
- 2 Coloque a fita que fixa o cabo do altifalante ao suporte do painel táctil.
- **3** Encaminhe o cabo do altifalante através das quias de encaminhamento na base do computador.
- 4 Ligue o cabo do altifalante à placa de sistema.

- 1 Volte a colocar a [bateria.](#page-16-0)
- 2 Volte a colocar a [tampa da base](#page-13-0).

# Retirar o painel táctil

ADVERTÊNCIA: Antes de trabalhar no interior do computador, leia as informações de segurança que foram fornecidas com o PC e siga os passos em [Antes de trabalhar no interior do computador](#page-7-0). Após trabalhar no interior do computador, siga as instruções em Após [trabalhar no interior do computador.](#page-10-0) Para obter mais informações sobre as melhores práticas de segurança, consulte a página principal da Conformidade Regulatória em www.dell.com/ regulatory\_compliance.

#### Pré-requisitos

- 1 Retire a [tampa da base](#page-11-0).
- 2 Retire a [bateria](#page-14-0).

#### Procedimento

- 1 Utilizando a patilha, desligue o cabo da unidade de disco rígido da placa de sistema.
- 2 Levante o trinco do conector e desligue o cabo do painel táctil.

Observe o encaminhamento do cabo do painel táctil e retire-o do painel.

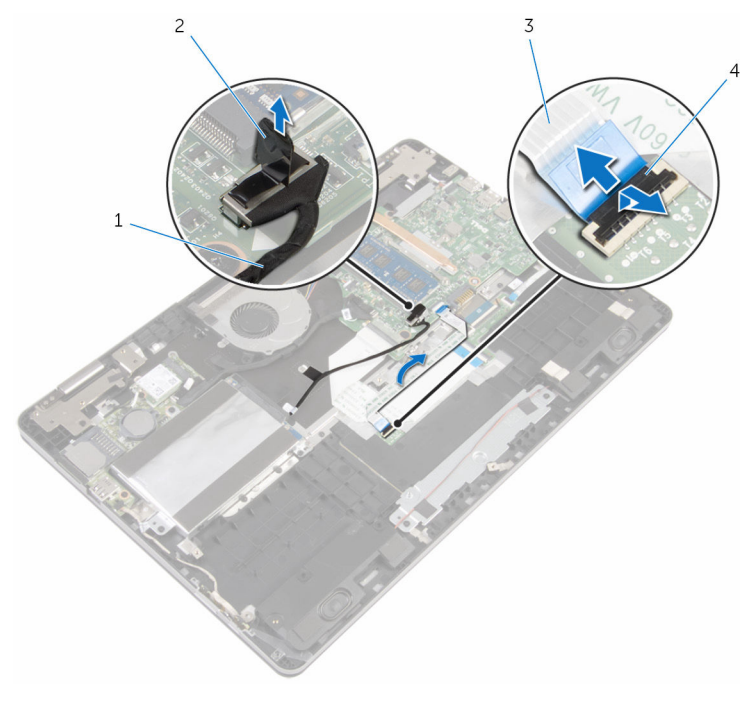

- cabo da unidade de disco rígido patilha de abrir
- 3 cabo do painel táctil 4 trinco
- Levante o trinco e desligue o cabo do teclado da placa secundária do teclado.
- Retire a fita adesiva que fixa o cabo do teclado à placa de sistema.
- Levante os trincos e desligue o cabo do teclado da placa de sistema.

Destaque o cabo do teclado da base do computador.

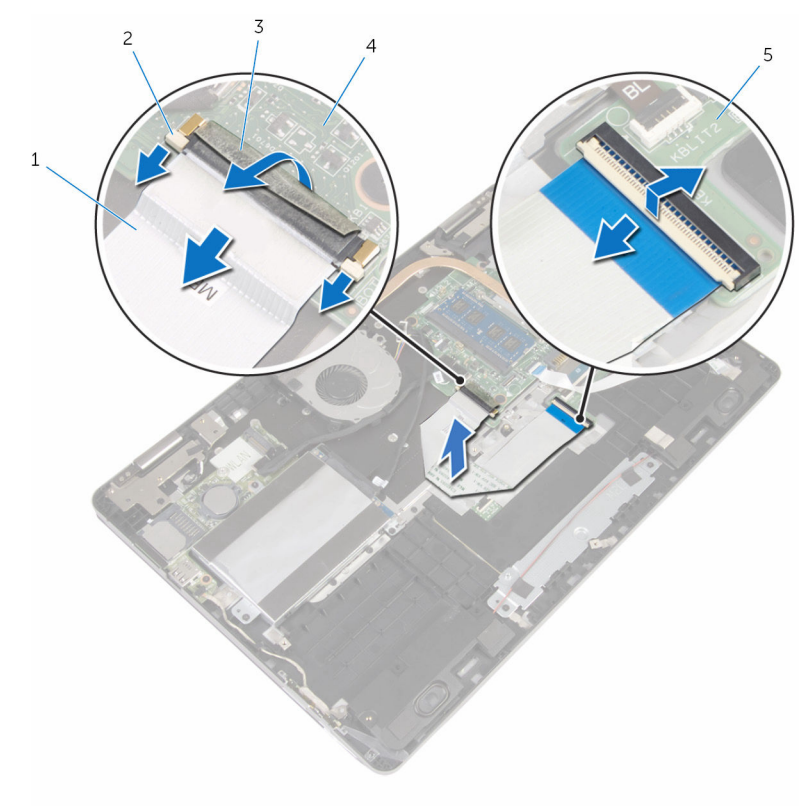

- cabo do teclado 2 trincos (3)
- 3 fita 4 placa de sistema
- placa secundária do teclado
- 8 Retire a película que fixa o painel táctil à base do computador.

Levante o altifalante esquerdo e retire as fitas que fixam o cabo do altifalante ao suporte do painel táctil.

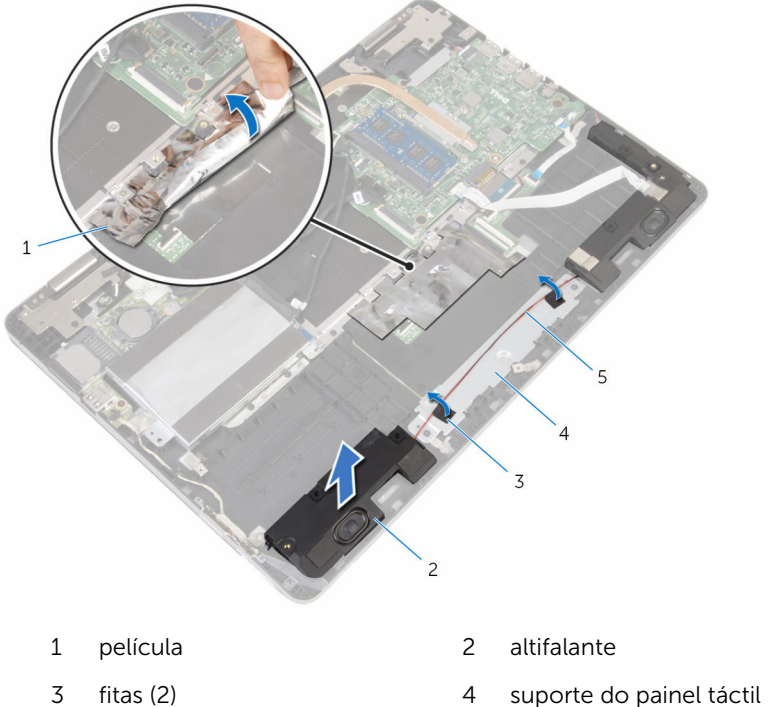

- cabo dos altifalantes
- 
- Retire os parafusos que fixam o suporte do painel táctil à base do computados.

11 Faça um ângulo e remova o suporte do painel táctil de baixo das patilhas na base do computador.

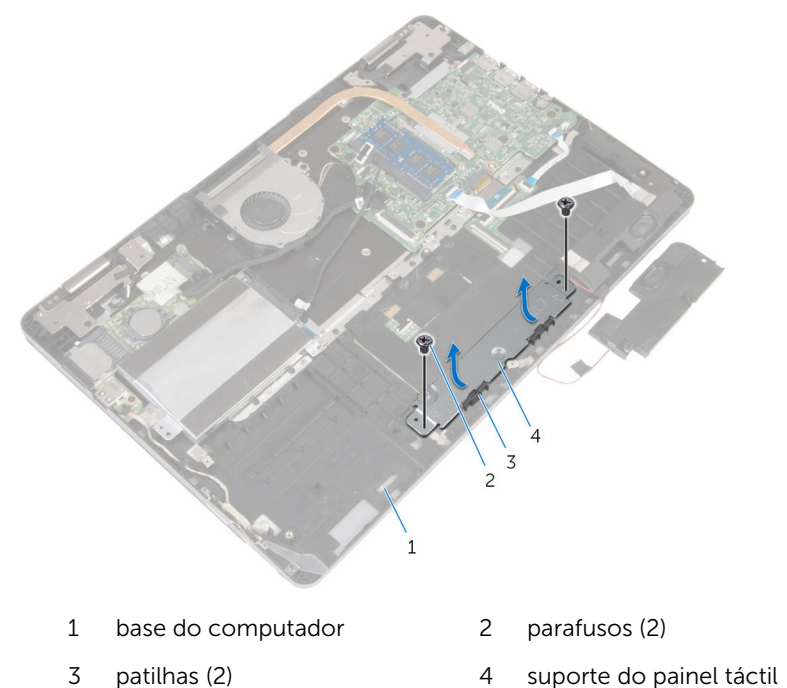

12 Retire os parafusos que fixam o painel táctil à base do computador.

13 Levante e faça deslizar o painel táctil de baixo das patilhas na base do computador.

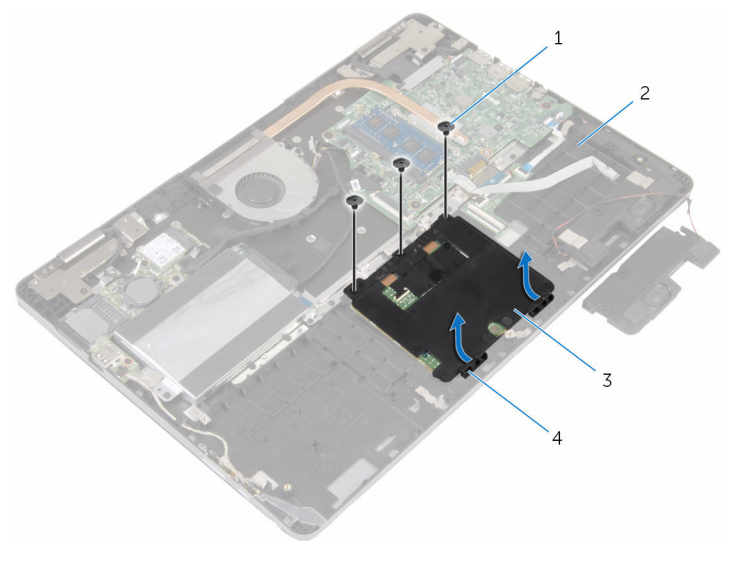

- 
- 3 painel táctil  $\overline{4}$  patilhas (2)
- 1 parafusos (3) 2 base do computador
	-

# Voltar a colocar o painel táctil

ADVERTÊNCIA: Antes de trabalhar no interior do computador, leia as informações de segurança que foram fornecidas com o PC e siga os passos em [Antes de trabalhar no interior do computador](#page-7-0). Após trabalhar no interior do computador, siga as instruções em Após [trabalhar no interior do computador.](#page-10-0) Para obter mais informações sobre as melhores práticas de segurança, consulte a página principal da Conformidade Regulatória em www.dell.com/ regulatory\_compliance.

#### Procedimento

- 1 Faça deslizar o painel táctico para debaixo das patilhas na base do computador.
- 2 Alinhe os orifícios dos parafusos no painel táctil com os orifícios dos parafusos na base do computador.
- 3 Volte a colocar os parafusos que fixam o painel táctil à base do computador.
- 4 Faça deslizar as patilhas no painel táctil para as ranhuras na base do computador.
- 5 Alinhe os orifícios dos parafusos no suporte do painel táctil com os orifícios dos parafusos na base do computador.
- 6 Volte a colocar os parafusos que fixam o suporte do painel táctil à base do computador.
- 7 Com a ajuda do poste de alinhamento, coloque o altifalante esquerdo na base do computador e fixe-o no lugar.
- 8 Coloque a fita que fixa o cabo do altifalante ao suporte do painel táctil.
- 9 Adira a película ao painel táctil.
- 10 Faça deslizar o cabo do teclado para dentro do conector da placa secundária do teclado e prima o trinco para prender o cabo.
- 11 Faça deslizar o cabo do teclado para dentro do conector da placa de sistema e prima os trincos para fixar o cabo.
- 12 Adira a fita ao conector do cabo do teclado na placa de sistema.
- 13 Faça deslizar o cabo do painel táctil para dentro do conector do painel táctil e prima o trinco do conector para prender o cabo.
- 14 Lique o cabo da unidade de disco rígido à placa de sistema.

- 1 Volte a colocar a **bateria**.
- 2 Volte a colocar a [tampa da base](#page-13-0).

# <span id="page-46-0"></span>Retirar o ventilador

ADVERTÊNCIA: Antes de trabalhar no interior do computador, leia as informações de segurança que foram fornecidas com o PC e siga os passos em [Antes de trabalhar no interior do computador](#page-7-0). Após trabalhar no interior do computador, siga as instruções em [Após](#page-10-0)  [trabalhar no interior do computador.](#page-10-0) Para obter mais informações sobre as melhores práticas de segurança, consulte a página principal da Conformidade Regulatória em www.dell.com/ regulatory\_compliance.

#### Pré-requisitos

- 1 Retire a [tampa da base](#page-11-0).
- 2 Retire a [bateria](#page-14-0).

#### Procedimento

1 Usando a patilha, desligue o cabo da placa de E/S da placa de sistema.

Retire a fita e remova o cabo da placa E/S das guias de encaminhamento na ventoinha.

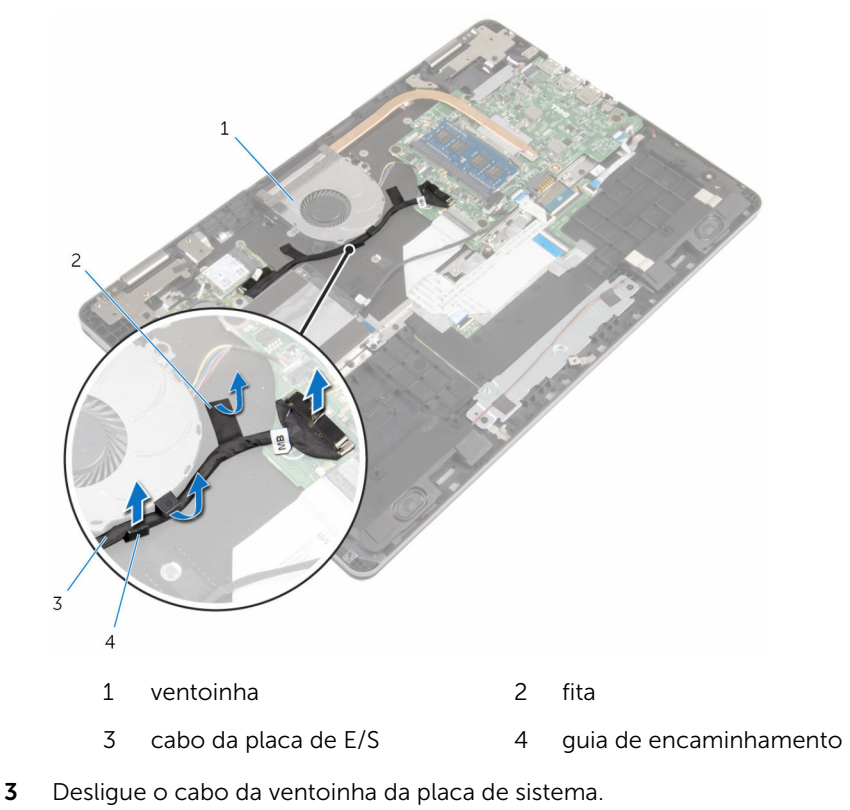

Retire os parafusos que fixam a ventoinha à base do computador.

Levante e retire a ventoinha juntamente com o respectivo cabo da base do computador.

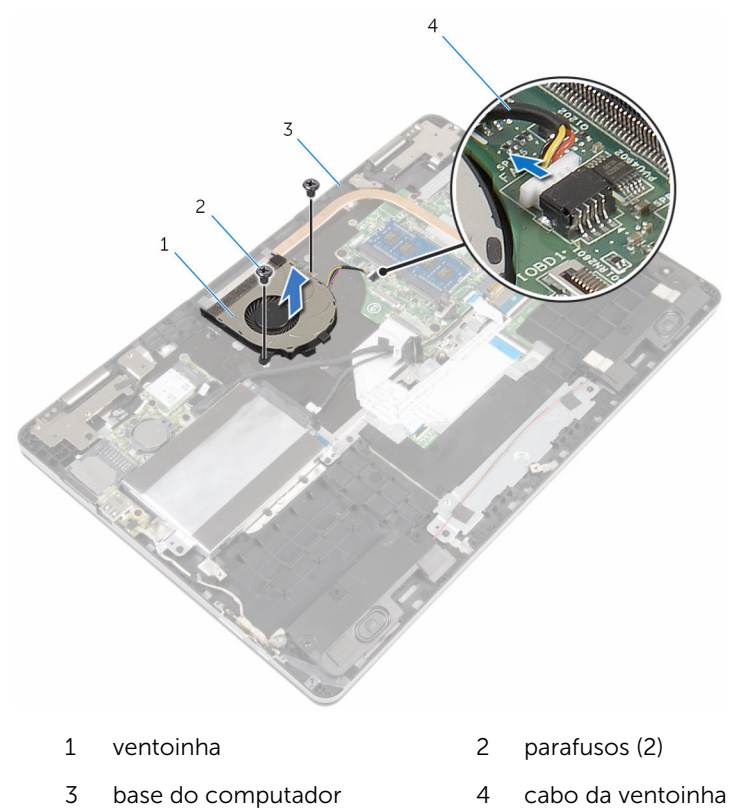

# <span id="page-49-0"></span>Voltar a colocar o ventilador

ADVERTÊNCIA: Antes de trabalhar no interior do computador, leia as informações de segurança que foram fornecidas com o PC e siga os passos em [Antes de trabalhar no interior do computador](#page-7-0). Após trabalhar no interior do computador, siga as instruções em Após [trabalhar no interior do computador.](#page-10-0) Para obter mais informações sobre as melhores práticas de segurança, consulte a página principal da Conformidade Regulatória em www.dell.com/ regulatory\_compliance.

#### Procedimento

- 1 Alinhe os orifícios dos parafusos na ventoinha com os orifícios na base do computador.
- 2 Volte a colocar os parafusos que fixam a ventoinha à base do computador.
- **3** Lique o cabo da ventoinha à placa de sistema.
- 4 Encaminhe o cabo da placa de E/S ao longo das quias de encaminhamento na ventoinha.
- 5 Adira o cabo da placa E/S à base do computador e conecte o cabo à placa de sistema.

- 1 Volte a colocar a [bateria.](#page-16-0)
- 2 Volte a colocar a [tampa da base](#page-13-0).

# <span id="page-50-0"></span>Retirar o dissipador de calor

ADVERTÊNCIA: Antes de trabalhar no interior do computador, leia as informações de segurança que foram fornecidas com o PC e siga os passos em [Antes de trabalhar no interior do computador](#page-7-0). Após trabalhar no interior do computador, siga as instruções em [Após](#page-10-0)  [trabalhar no interior do computador.](#page-10-0) Para obter mais informações sobre as melhores práticas de segurança, consulte a página principal da Conformidade Regulatória em www.dell.com/ regulatory\_compliance.

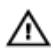

ADVERTÊNCIA: O dissipador de calor poderá ficar quente durante o funcionamento normal. Deixe o dissipador de calor arrefecer devidamente antes de lhe tocar.

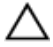

AVISO: Para garantir um arrefecimento máximo do processador, não toque nas áreas de transferência de calor no dissipador de calor. Os óleos na sua pele podem reduzir a capacidade de transferência de calor da massa térmica.

#### Pré-requisitos

- 1 Retire a [tampa da base](#page-11-0).
- 2 Retire a [bateria](#page-14-0).
- 3 Retire a [ventoinha](#page-46-0).

### **Procedimento**

1 Por ordem sequencial (indicada no dissipador de calor), desaperte os parafusos integrados que fixam o dissipador de calor à placa de sistema. Levante o dissipador de calor do processador e remova-o da placa de sistema.

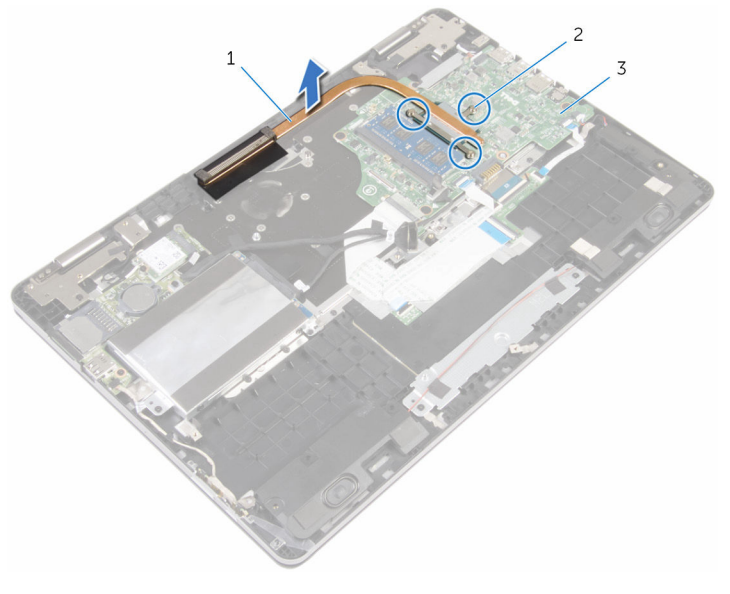

- dissipador de calor 2 parafusos integrados (3)
- placa de sistema

## Voltar a colocar o dissipador de calor

 $\bigwedge$  ADVERTÊNCIA: Antes de trabalhar no interior do computador, leia as informações de segurança que foram fornecidas com o PC e siga os passos em [Antes de trabalhar no interior do computador](#page-7-0). Após trabalhar no interior do computador, siga as instruções em Após [trabalhar no interior do computador.](#page-10-0) Para obter mais informações sobre as melhores práticas de segurança, consulte a página principal da Conformidade Regulatória em www.dell.com/ regulatory\_compliance.

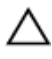

#### AVISO: Um alinhamento incorrecto do dissipador de calor pode danificar a placa de sistema e o processador.

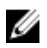

NOTA: A massa térmica original pode ser reutilizada se a placa de sistema original e o dissipador de calor forem reinstalados em conjunto. Se a placa de sistema ou o dissipador de calor forem substituídos, utilize o suporte térmico fornecido no kit para se certificar que é obtida a condutividade térmica.

#### Procedimento

- 1 Alinhe os orifícios dos parafusos no dissipador de calor com os orifícios dos parafusos na placa de sistema.
- 2 Por ordem sequencial (indicada no dissipador de calor), aperte os parafusos integrados que fixam o dissipador de calor à placa de sistema.

- 1 Volte a colocar a [ventoinha](#page-49-0).
- 2 Volte a colocar a [bateria.](#page-16-0)
- **3** Volte a colocar a [tampa da base](#page-13-0).

## Retirar a porta do adaptador de alimentação

A ADVERTÊNCIA: Antes de trabalhar no interior do computador, leia as informações de segurança que foram fornecidas com o PC e siga os passos em [Antes de trabalhar no interior do computador](#page-7-0). Após trabalhar no interior do computador, siga as instruções em Após [trabalhar no interior do computador.](#page-10-0) Para obter mais informações sobre as melhores práticas de segurança, consulte a página principal da Conformidade Regulatória em www.dell.com/ regulatory\_compliance.

#### Pré-requisitos

- 1 Retire a [tampa da base](#page-11-0).
- 2 Retire a [bateria](#page-14-0).

#### Procedimento

- 1 Retire o cabo da porta do transformador da placa de sistema.
- 2 Remova o parafuso que fixa a porta do transformador à base do computador.

Levante e remova a porta do adaptador de alimentação da base do computador.

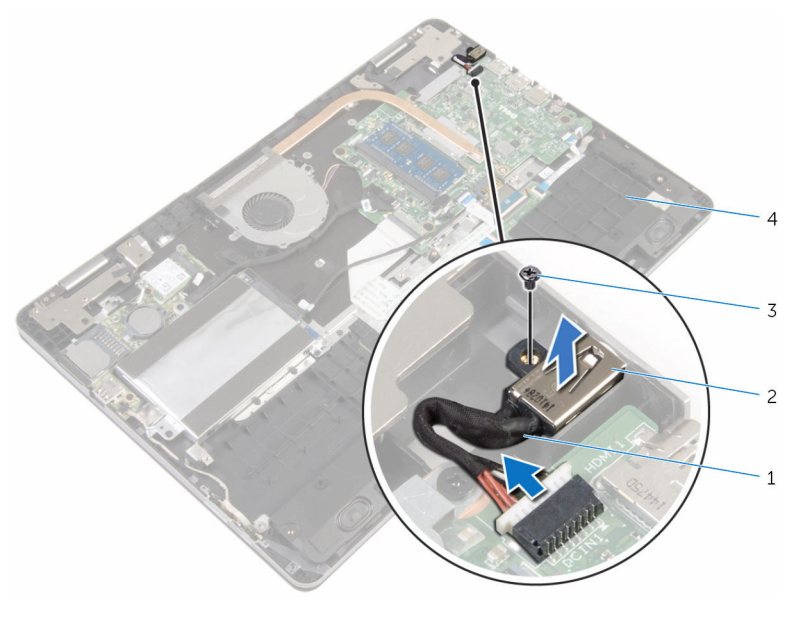

- cabo da porta do transformador
	-
- porta do transformador
- parafuso 4 base do computador

## Voltar a colocar a porta do adaptador de alimentação

A ADVERTÊNCIA: Antes de trabalhar no interior do computador, leia as informações de segurança que foram fornecidas com o PC e siga os passos em [Antes de trabalhar no interior do computador](#page-7-0). Após trabalhar no interior do computador, siga as instruções em Após [trabalhar no interior do computador.](#page-10-0) Para obter mais informações sobre as melhores práticas de segurança, consulte a página principal da Conformidade Regulatória em www.dell.com/ regulatory\_compliance.

#### Procedimento

- 1 Coloque a porta do transformador na base do computador.
- 2 Volte a colocar o parafuso que fixa a porta do transformador à base do computador.
- **3** Lique o cabo da porta do transformador à placa de sistema.

- 1 Volte a colocar a [bateria.](#page-16-0)
- 2 Volte a colocar a [tampa da base](#page-13-0).

## Retirar a placa dos botões de volume e de alimentação

A ADVERTÊNCIA: Antes de trabalhar no interior do computador, leia as informações de segurança que foram fornecidas com o PC e siga os passos em [Antes de trabalhar no interior do computador](#page-7-0). Após trabalhar no interior do computador, siga as instruções em Após [trabalhar no interior do computador.](#page-10-0) Para obter mais informações sobre as melhores práticas de segurança, consulte a página principal da Conformidade Regulatória em www.dell.com/ regulatory\_compliance.

#### Pré-requisitos

- 1 Retire a [tampa da base](#page-11-0).
- 2 Retire a [bateria](#page-14-0).
- 3 Siga o procedimento do passo 1 ao passo 4 em "Retirar a Unidade de [disco rígido"](#page-21-0).

#### Procedimento

- 1 Descole a fita adesiva que fixa o cabo da a placa dos botões de volume e de alimentação à base do computador.
- 2 Desligue o cabo da placa dos botões de volume e de alimentação da placa de E/S.

3 Retire o cabo da placa dos botões de volume e de alimentação das guias de encaminhamento na base do computador.

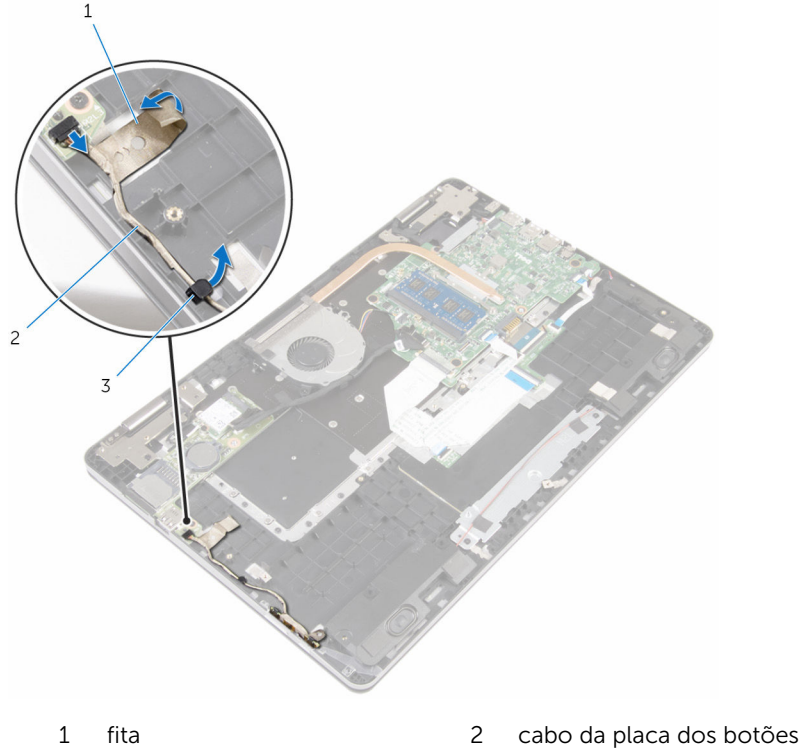

- 
- de volume e de alimentação
- 3 guia de encaminhamento
- 4 Descole a fita adesiva que fixa a placa dos botões de volume e de alimentação à base do computador.
- 5 Faça deslizar e retire a placa dos botãoes de volume e de alimentação da baixo das patilhas na nase do computador.

6 Levante a placa dos botões de volume e de alimentação, juntamente com o respectivo cabo, para fora da base do computador.

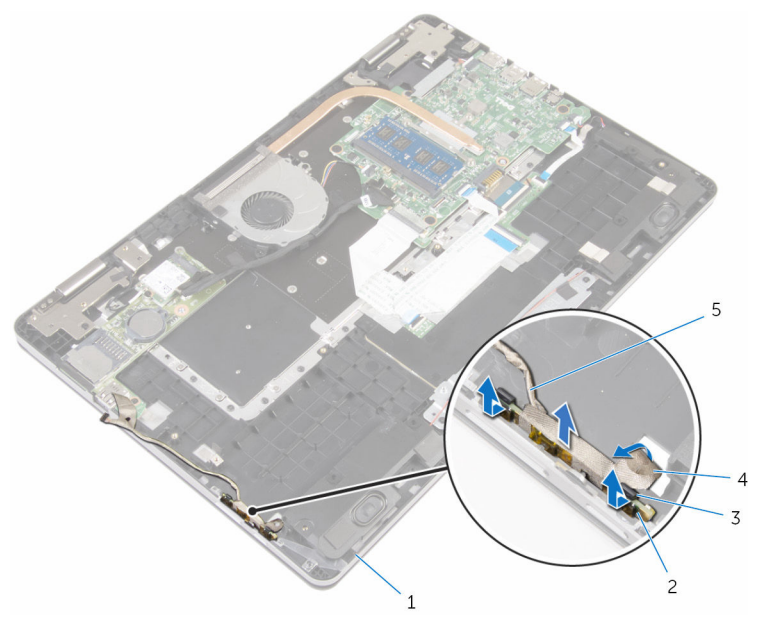

- 
- 3 patilhas (2) 4 fita
- 5 cabo da placa dos botões de volume e de alimentação
- 1 base do computador 2 placa dos botões de volume e de alimentação
	-

## Voltar a colocar a placa dos botões de volume e de alimentação

ADVERTÊNCIA: Antes de trabalhar no interior do computador, leia as ∧ informações de segurança que foram fornecidas com o PC e siga os passos em [Antes de trabalhar no interior do computador](#page-7-0). Após trabalhar no interior do computador, siga as instruções em [Após](#page-10-0)  [trabalhar no interior do computador.](#page-10-0) Para obter mais informações sobre as melhores práticas de segurança, consulte a página principal da Conformidade Regulatória em www.dell.com/ regulatory compliance.

#### Procedimento

- 1 Faca deslizar a placa dos botões de volume e de alimentação para dentro da ranhura na base do computador e fixe a placa no lugar.
- 2 Cole a fita que fixa a placa dos botões de volume e de alimentação à base do computador.
- 3 Encaminhe o cabo da placa dos botões de volume e de alimentação ao longo das guias de encaminhamento na base do computador.
- 4 Lique o cabo da placa dos botões de volume e de alimentação à placa de E/S.
- 5 Cole a fita que fixa o cabo da placa dos botões de volume e de alimentação à base do computador.

- 1 Siga o procedimento do passo 4 ao passo 7 em "Voltar a colocar a [Unidade de disco rígido](#page-24-0)".
- 2 Volte a colocar a [bateria.](#page-16-0)
- **3** Volte a colocar a [tampa da base](#page-13-0).

# Retirar a placa de E/S

ADVERTÊNCIA: Antes de trabalhar no interior do computador, leia as informações de segurança que foram fornecidas com o PC e siga os passos em [Antes de trabalhar no interior do computador](#page-7-0). Após trabalhar no interior do computador, siga as instruções em Após [trabalhar no interior do computador.](#page-10-0) Para obter mais informações sobre as melhores práticas de segurança, consulte a página principal da Conformidade Regulatória em www.dell.com/ regulatory\_compliance.

#### Pré-requisitos

- 1 Retire a [tampa da base](#page-11-0).
- 2 Retire a [bateria](#page-14-0).
- 3 Siga o procedimento do passo 1 ao passo 4 em "Retirar a Unidade de [disco rígido"](#page-21-0).
- 4 Retire a [placa sem fios.](#page-28-0)
- 5 Retire a [bateria de célula tipo moeda](#page-25-0).

#### Procedimento

- 1 Utilizando a patilha, desligue o cabo da placa de E/S da respectiva placa.
- 2 Desligue o cabo da placa dos botões de volume e de alimentação da placa de E/S.
- **3** Remova o parafuso que fixa a placa de E/S à base do computador.

Levante a placa de E/S e retire-a da base do computador.

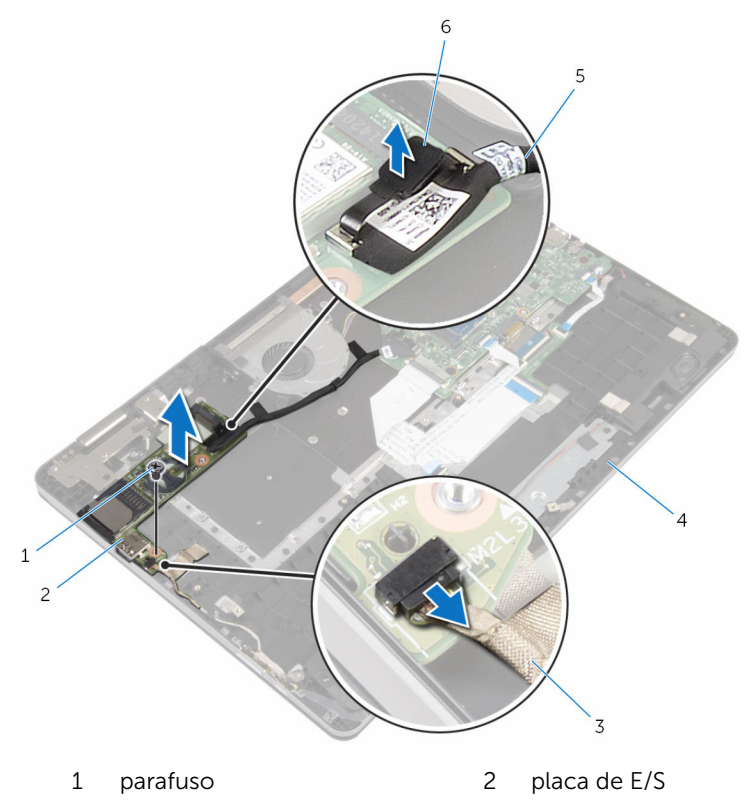

- cabo da placa dos botões de volume e de alimentação
- 5 cabo da placa de E/S 6 patilha de abrir
- 

base do computador

# Voltar a colocar a placa de E/S

ADVERTÊNCIA: Antes de trabalhar no interior do computador, leia as informações de segurança que foram fornecidas com o PC e siga os passos em [Antes de trabalhar no interior do computador](#page-7-0). Após trabalhar no interior do computador, siga as instruções em Após [trabalhar no interior do computador.](#page-10-0) Para obter mais informações sobre as melhores práticas de segurança, consulte a página principal da Conformidade Regulatória em www.dell.com/ regulatory\_compliance.

#### Procedimento

- 1 Com a ajuda dos postes de alinhamento, coloque a paca de E/S na base do computador.
- 2 Alinhe os orifícios dos parafusos na placa de E/S com os orifícios dos parafusos na base do computador.
- **3** Volte a colocar o parafuso que fixa a placa de E/S à base do computador.
- 4 Ligue o cabo da placa dos botões de volume e de alimentação à placa de E/S.
- 5 Lique o cabo à placa de E/S.

- 1 Volte a colocar a [bateria de célula tipo moeda.](#page-27-0)
- 2 Volte a colocar a [placa sem fios](#page-30-0).
- **3** Siga o procedimento do passo 4 ao passo 7 em "Voltar a colocar a [Unidade de disco rígido](#page-24-0)".
- 4 Volte a colocar a [bateria.](#page-16-0)
- 5 Volte a colocar a [tampa da base](#page-13-0).

# Retirar o conjunto do ecrã

ADVERTÊNCIA: Antes de trabalhar no interior do computador, leia as informações de segurança que foram fornecidas com o PC e siga os passos em [Antes de trabalhar no interior do computador](#page-7-0). Após trabalhar no interior do computador, siga as instruções em Após [trabalhar no interior do computador.](#page-10-0) Para obter mais informações sobre as melhores práticas de segurança, consulte a página principal da Conformidade Regulatória em www.dell.com/ regulatory\_compliance.

#### Pré-requisitos

- 1 Retire a [tampa da base](#page-11-0).
- 2 Retire a [bateria](#page-14-0).

#### Procedimento

- **1** Desligue os cabos da antena da placa sem fios.
- 2 Descole a fita adesiva que fixa os cabos de antena à dobradiça do ecrã.
- **3** Retire os cabos da antena da guia de encaminhamento na base do computador.
- 4 Retire os parafusos que fixam o suporte do cabo do ecrã à placa de sistema.
- 5 Levante o suporte do cabo do ecrã e retire-o da placa de sistema.
- 6 Utilizando a patilha de abrir, desligue o cabo do ecrã da placa de sistema.
- 7 Retire a fita adesiva que fixa o cabo da placa do botão Windows à placa de sistema.
- 8 Levante o trinco e desligue o cabo da placa dos botões do Windows da placa de sistema.

9 Retire a fita adesiva que fixa o cabo do ecrã à dobradiça do ecrã.

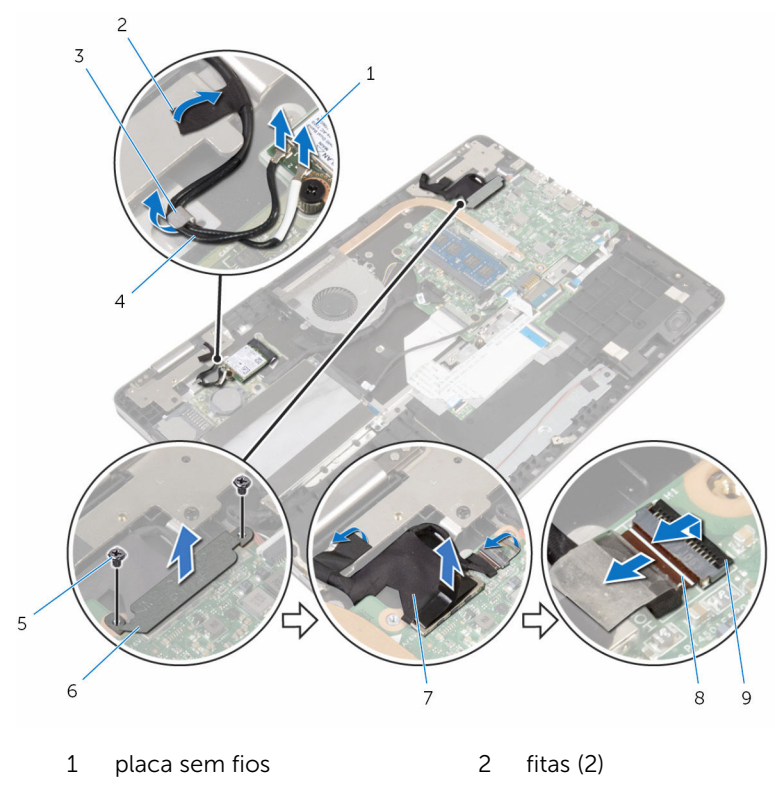

- 3 guia de encaminhamento 4 cabos de antena (2)
- 
- -
- 9 trinco
- 
- 5 parafusos (2) 6 suporte do cabo do ecrã
- 7 cabo do ecrã  $\begin{array}{ccc} 8 & \text{cabo da placa dos botões} \end{array}$ do Windows
- 10 Vire o computador ao contrário e abra o ecrã num ângulo de 180 graus.

#### AVISO: Coloque o computador numa superfície macia e limpa para evitar riscar o ecrã.

- 11 Coloque o computador virado para baixo numa superfície limpa e plana.
- 12 Retire os parafusos que fixam o conjunto do ecrã à base do computador.

13 Levante o conjunto do ecrã e retire-o da base do computador.

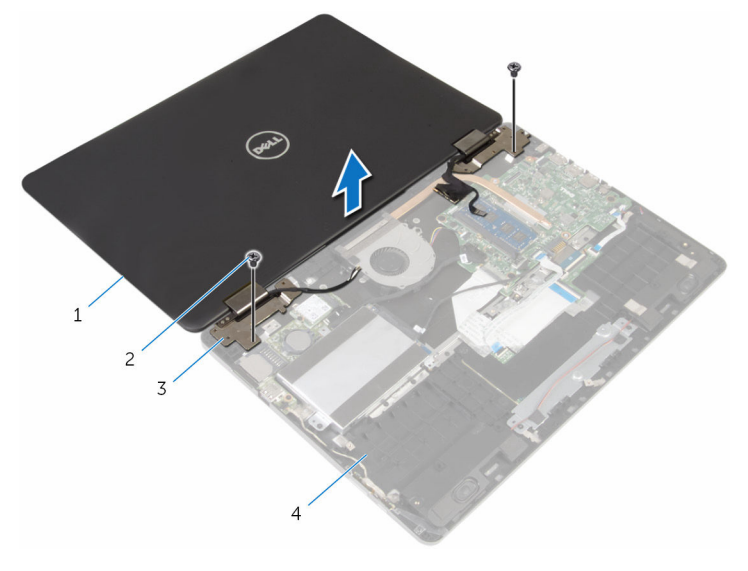

- conjunto do ecrã 2 parafusos (2)
- dobradiças do ecrã (2) 4 base do computador
- -

## Voltar a colocar o conjunto do ecrã

ADVERTÊNCIA: Antes de trabalhar no interior do computador, leia as ∧ informações de segurança que foram fornecidas com o PC e siga os passos em [Antes de trabalhar no interior do computador](#page-7-0). Após trabalhar no interior do computador, siga as instruções em Após [trabalhar no interior do computador.](#page-10-0) Para obter mais informações sobre as melhores práticas de segurança, consulte a página principal da Conformidade Regulatória em www.dell.com/ regulatory\_compliance.

#### Procedimento

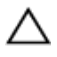

#### AVISO: Coloque o computador numa superfície macia e limpa para evitar riscar o ecrã.

- 1 Com o ecrã virado para baixo, alinhe os orifícios dos parafusos nas dobradiças do ecrã com os mesmos na base do computador.
- 2 Volte a colocar os parafusos que fixam o conjunto do ecrã à base do computador.
- 3 Vire o computador ao contrário e feche o ecrã.
- 4 Vire o computador ao contrário.
- 5 Deslize o cabo da placa do botão de Windows para dentro do conector da placa de sistema e pressione o trinco para prender o cabo.
- 6 Cole a fita ao conector do cabo da placa do botão do Windows.
- 7 Lique o cabo do ecrã à placa de sistema.
- 8 Alinhe os orifícios dos parafusos no suporte do cabo do ecrã com os orifícios dos parafusos na placa de sistema.
- 9 Volte a colocar os parafusos que fixam o suporte do cabo do ecrã à placa de sistema.
- 10 Cole a fita que fixa o cabo do ecrã à dobradiça do ecrã.
- 11 Encaminhe os cabos de antena através das quias de encaminhamento na base do computador e adira a fita que fixa cos cabos de antena à dobradiça do ecrã.
- 12 Ligue os cabos da antena à placa sem fios. Consulte "Voltar a colocar a [Placa sem fios"](#page-30-0).

- 1 Volte a colocar a [bateria.](#page-16-0)
- 2 Volte a colocar a [tampa da base](#page-13-0).

# Remover a placa de sistema

ADVERTÊNCIA: Antes de trabalhar no interior do computador, leia as informações de segurança que foram fornecidas com o PC e siga os passos em [Antes de trabalhar no interior do computador](#page-7-0). Após trabalhar no interior do computador, siga as instruções em Após [trabalhar no interior do computador.](#page-10-0) Para obter mais informações sobre as melhores práticas de segurança, consulte a página principal da Conformidade Regulatória em www.dell.com/ regulatory\_compliance.

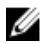

NOTA: A Etiqueta de serviço do computador encontra-se na placa de sistema. Necessita de introduzir a Etiqueta de serviço no programa de configuração do BIOS depois de voltar a colocar a placa de sistema.

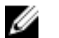

NOTA: A substituição da placa de sistema remove quaisquer alterações que tenha efectuado ao BIOS através do programa de configuração do BIOS. As alterações terão de ser novamente efectuadas depois de substituir a placa de sistema.

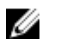

NOTA: Antes de desligar os cabos da placa de sistema, anote a localização dos conectores, de modo a poder voltar a ligar os cabos correctamente depois de voltar a colocar a placa de sistema.

### Pré-requisitos

- 1 Retire a [tampa da base](#page-11-0).
- 2 Retire a [bateria](#page-14-0).
- 3 Retire o [módulo de memória.](#page-17-0)
- 4 Retire a [ventoinha](#page-46-0).
- 5 Retire o [dissipador de calor.](#page-50-0)

#### Procedimento

- 1 Retire os parafusos que fixam o suporte do cabo do ecrã à placa de sistema.
- 2 Levante o suporte do cabo do ecrã e retire-o da placa de sistema.
- 3 Utilizando a patilha de abrir, desligue o cabo do ecrã da placa de sistema.
- 4 Retire a fita adesiva que fixa o cabo da placa do botão Windows à placa de sistema.

Levante as patilhas e deligue os cabos da placa do botão Windows e de retroiluminação do teclado da placa de sistema.

6 Desligue o cabo dos altifalantes e o cabo da porta do adaptador de corrente da placa de sistema.

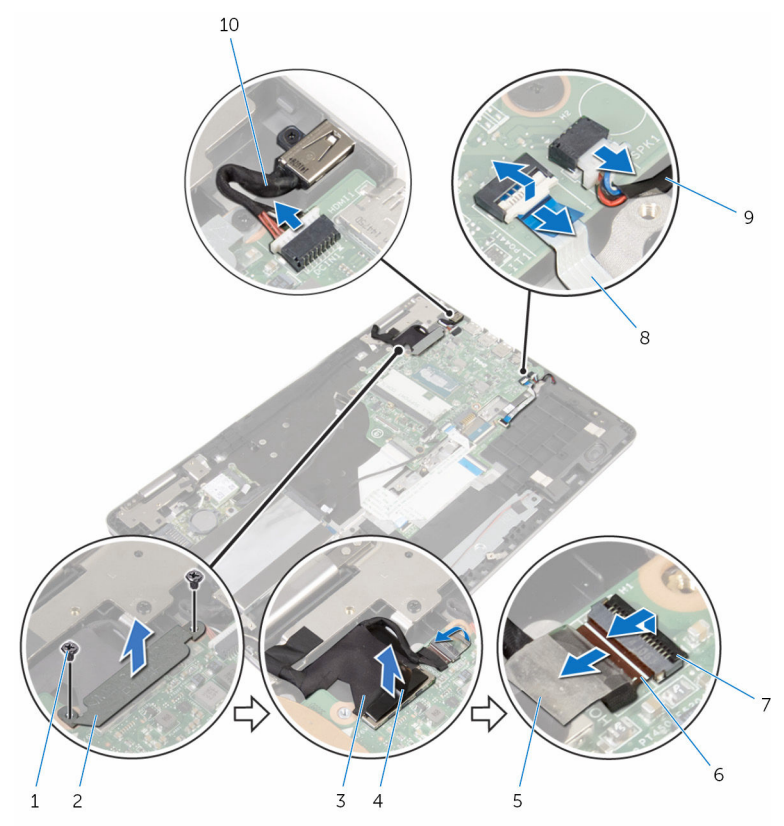

- 
- 
- 
- 
- 9 cabo dos altifalantes 10 cabo da porta do
- 1 parafusos (2) 2 suporte do cabo do ecrã
- 3 cabo do ecrã 4 patilha de abrir
- 5 fita 6 cabo da placa dos botões do Windows
- 7 trincos (2) 8 cabo de retroiluminação do teclado
	- transformador
- 7 Utilizando a patilha, desligue o cabo da unidade de disco rígido da placa de sistema.
- 8 Levante o trinco e desligue o cabo do painel táctil da placa de sistema.
- 9 Retire a fita, abra os trincos e desligue o cabo do teclado da placa de sistema.

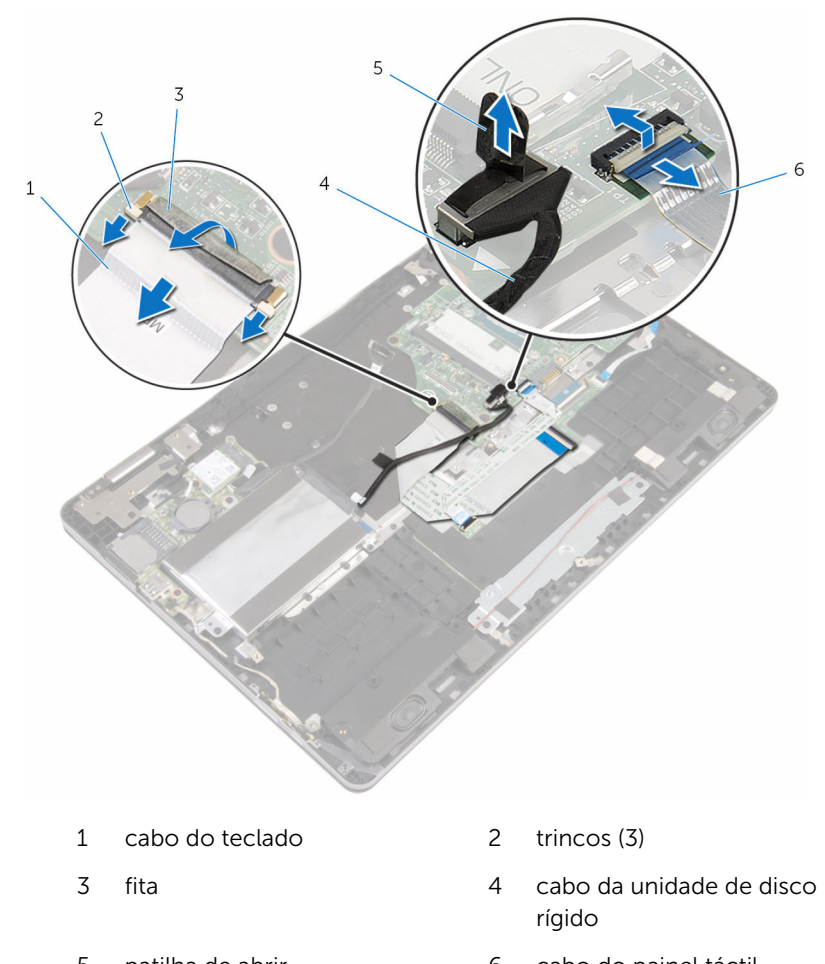

5 patilha de abrir 6 cabo do painel táctil

10 Retire os parafusos que fixam a placa de sistema à base do computador.
11 levante a placa de sistema da base do computador.

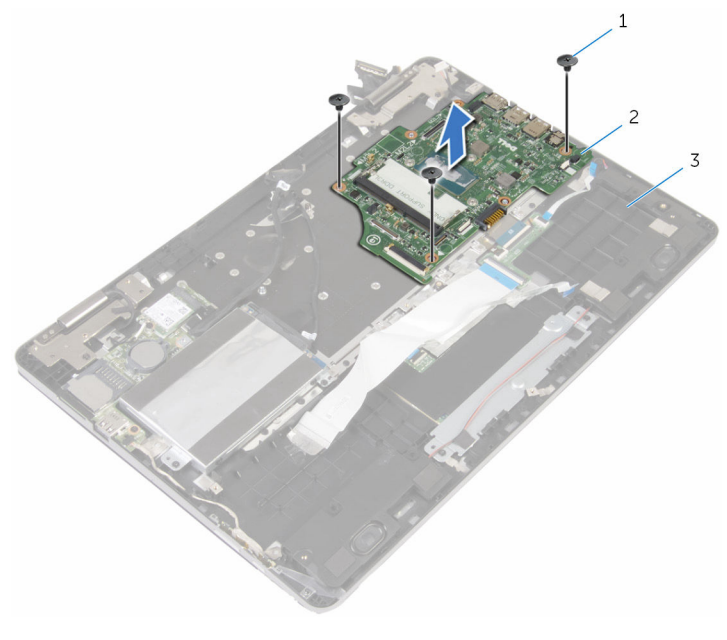

- 1 parafusos (3) 2 placa de sistema
- 3 base do computador

### <span id="page-73-0"></span>Voltar a colocar a placa de sistema

∧ ADVERTÊNCIA: Antes de trabalhar no interior do computador, leia as informações de segurança que foram fornecidas com o PC e siga os passos em [Antes de trabalhar no interior do computador](#page-7-0). Após trabalhar no interior do computador, siga as instruções em Após [trabalhar no interior do computador.](#page-10-0) Para obter mais informações sobre as melhores práticas de segurança, consulte a página principal da Conformidade Regulatória em www.dell.com/ regulatory\_compliance.

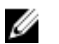

NOTA: A Etiqueta de serviço do computador encontra-se na placa de sistema. Necessita de introduzir a Etiqueta de serviço no programa de configuração do BIOS depois de voltar a colocar a placa de sistema.

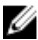

NOTA: A substituição da placa de sistema remove quaisquer alterações que tenha efectuado ao BIOS através do programa de configuração do BIOS. As alterações terão de ser novamente efectuadas depois de substituir a placa de sistema.

### Procedimento

- 1 Alinhe os orifícios dos parafusos na placa de sistema com os orifícios na base do computador.
- 2 Volte a colocar os parafusos que fixam a placa de sistema à base do computador.
- **3** Faca deslizar o cabo do teclado para dentro do conector da placa de sistema e prima os trincos para fixar o cabo.
- 4 Adira a fita ao conector do cabo do teclado na placa de sistema.
- 5 Faça deslizar os cabos do painel táctil e de retroiluminação do teclado para dentro dos conectores da placa de sistema e prima as patilhas para fixar os cabos.
- 6 Ligue o cabo do ecrã, o cabo da porta do adaptador de alimentação e o cabo dos altifalantes à placa de sistema.
- 7 Deslize o cabo da placa do botão do Windows para dentro do conector da placa de sistema e prima o trinco do conector para fixar o cabo.
- 8 Cole a fita adesiva no conector da placa do botão do Windows.
- 9 Lique o cabo do ecrã à placa de sistema.
- 10 Alinhe os orifícios dos parafusos no suporte do cabo do ecrã com os orifícios dos parafusos na placa de sistema.
- 11 Volte a colocar os parafusos que fixam o suporte do cabo do ecrã à placa de sistema.

### Pós-requisitos

- 1 Volte a colocar o [dissipador de calor.](#page-52-0)
- 2 Volte a colocar a [ventoinha](#page-49-0).
- 3 Volte a colocar o [módulo de memória.](#page-19-0)
- 4 Volte a colocar a [bateria.](#page-16-0)
- 5 Volte a colocar a [tampa da base](#page-13-0).

#### Introduzir a Etiqueta de serviço programa de configuração do BIOS

- 1 Ligue o computador.
- 2 Para aceder ao programa de configuração do BIOS, prima F2 quando for apresentado o logótipo DELL.
- 3 Naveque até ao separador Main (Principal) e introduza a Etiqueta de serviço no campo Service Tag Input (Introdução da etiqueta de serviço).

## <span id="page-75-0"></span>Retirar o teclado

ADVERTÊNCIA: Antes de trabalhar no interior do computador, leia as informações de segurança que foram fornecidas com o PC e siga os passos em [Antes de trabalhar no interior do computador](#page-7-0). Após trabalhar no interior do computador, siga as instruções em Após [trabalhar no interior do computador.](#page-10-0) Para obter mais informações sobre as melhores práticas de segurança, consulte a página principal da Conformidade Regulatória em www.dell.com/ regulatory\_compliance.

### Pré-requisitos

- 1 Retire a [tampa da base](#page-11-0).
- 2 Retire a [bateria](#page-14-0).
- 3 Retire o [módulo de memória.](#page-17-0)
- 4 Retire a [placa sem fios.](#page-28-0)
- 5 Retire a [bateria de célula tipo moeda](#page-25-0).
- 6 Siga o procedimento do passo 1 ao passo 4 em "Retirar a Unidade de [disco rígido".](#page-21-0)
- 7 Retire a [ventoinha](#page-46-0).
- 8 Retire o [dissipador de calor.](#page-50-0)
- 9 Retire a [placa de E/S.](#page-60-0)
- 10 Retire o [conjunto do ecrã](#page-63-0).
- 11 Retire a [placa de sistema](#page-68-0).

### Procedimento

- 1 Abra os trincos e desligue da placa secundária do teclado os cabos do teclado e da retroiluminação do teclado.
- 2 Retire os parafusos que fixam o conjunto do teclado à base do computador.

3 Levante o conjunto do teclado e retire-o da base do computador.

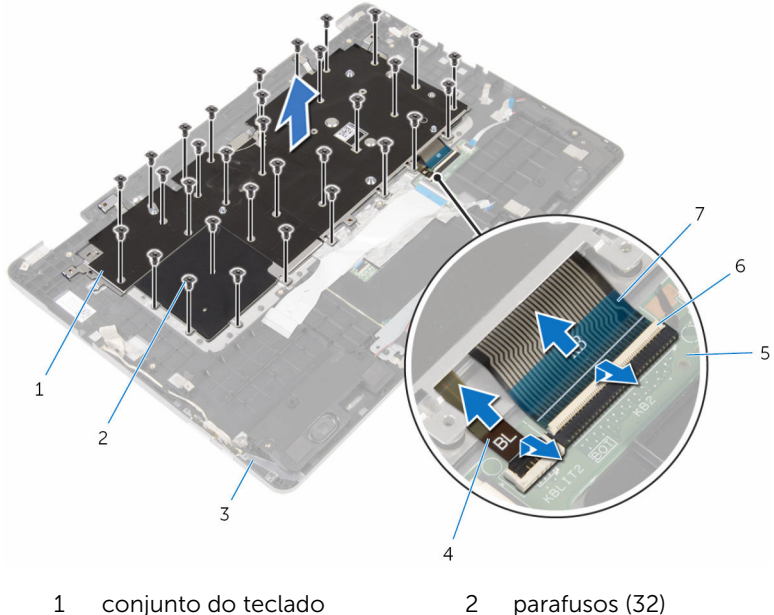

- 
- 5 placa secundária do teclado 6 trincos (2)
- 7 cabo do teclado
- 
- 3 base do computador 4 cabo de retroiluminação do teclado
	-
- 4 Volte o conjunto do teclado ao contrário e coloque-o sobre uma superfície limpa e plana.
- 5 Retire o teclado do respectivo suporte.

Retire o teclado e os cabos respectivos do suporte do teclado.

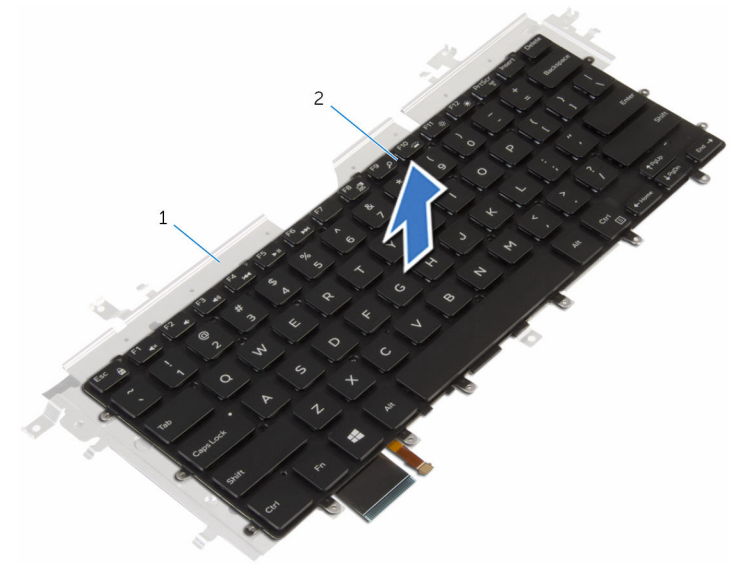

suporte do teclado 2 teclado

## <span id="page-78-0"></span>Voltar a colocar o teclado

ADVERTÊNCIA: Antes de trabalhar no interior do computador, leia as informações de segurança que foram fornecidas com o PC e siga os passos em [Antes de trabalhar no interior do computador](#page-7-0). Após trabalhar no interior do computador, siga as instruções em Após [trabalhar no interior do computador.](#page-10-0) Para obter mais informações sobre as melhores práticas de segurança, consulte a página principal da Conformidade Regulatória em www.dell.com/ regulatory\_compliance.

#### Procedimento

- 1 Fixe o teclado ao respectivo suporte.
- 2 Vire o conjunto do teclado ao contrário.
- 3 Alinhe os orifícios dos parafusos no conjunto do teclado com os orifícios dos parafusos na base do computador.
- 4 Volte a colocar os parafusos que fixam o conjunto do teclado à base do computador.
- 5 Deslize o cabo do teclado e o cabo de retroiluminação do teclado para dentro dos conectores da placa secundária do teclado, e prima os trincos do conector para fixar os cabos.

### Pós-requisitos

- 1 Volte a colocar a [placa de sistema.](#page-73-0)
- 2 Volte a colocar o [conjunto do ecrã](#page-66-0).
- **3** Volte a colocar a [placa de E/S](#page-62-0).
- 4 Volte a colocar o [dissipador de calor.](#page-52-0)
- 5 Volte a colocar a [ventoinha](#page-49-0).
- 6 Siga o procedimento do passo 4 ao passo 7 em "Voltar a colocar a [Unidade de disco rígido](#page-24-0)".
- 7 Volte a colocar a [bateria de célula tipo moeda.](#page-27-0)
- 8 Volte a colocar a [placa sem fios](#page-30-0).
- 9 Volte a colocar o [módulo de memória.](#page-19-0)
- 10 Volte a colocar a [bateria.](#page-16-0)
- 11 Volte a colocar a [tampa da base](#page-13-0).

## Retirar a base do computador

ADVERTÊNCIA: Antes de trabalhar no interior do computador, leia as informações de segurança que foram fornecidas com o PC e siga os passos em [Antes de trabalhar no interior do computador](#page-7-0). Após trabalhar no interior do computador, siga as instruções em Após [trabalhar no interior do computador.](#page-10-0) Para obter mais informações sobre as melhores práticas de segurança, consulte a página principal da Conformidade Regulatória em www.dell.com/ regulatory\_compliance.

### Pré-requisitos

- 1 Retire a [tampa da base](#page-11-0).
- 2 Retire a [bateria](#page-14-0).
- 3 Retire o [módulo de memória.](#page-17-0)
- **4** Retire a [placa sem fios.](#page-28-0)
- 5 Retire a [bateria de célula tipo moeda](#page-25-0).
- 6 Siga o procedimento do passo 1 ao passo 4 em "Retirar a Unidade de [disco rígido"](#page-21-0).
- 7 Retire a [placa secundária do teclado.](#page-32-0)
- 8 Retire o [painel táctil](#page-38-0).
- 9 Retire a [ventoinha](#page-46-0).
- 10 Retire o [dissipador de calor.](#page-50-0)
- 11 Retire a [placa de E/S.](#page-60-0)
- 12 Retire a [placa dos botões de volume e de alimentação](#page-56-0).
- 13 Retire os [altifalantes](#page-35-0).
- 14 Retire o [conjunto do ecrã](#page-63-0).
- 15 Retire a [porta do adaptador de CA.](#page-53-0)
- 16 Retire a [placa de sistema](#page-68-0).
- 17 Retire o [teclado](#page-75-0).

#### Procedimento

Depois de efectuar os passos dos pré-requisitos, resta a base do computador.

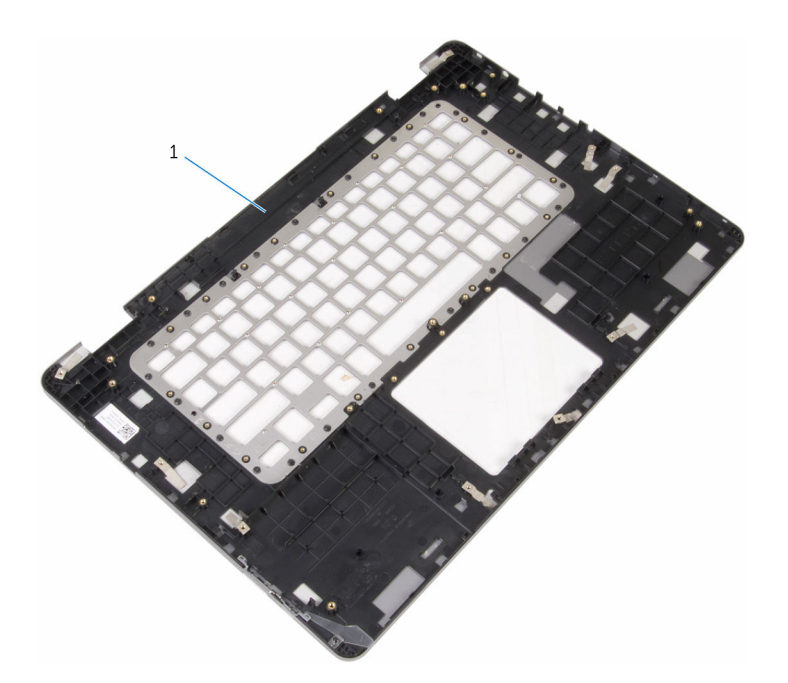

base do computador

### Voltar a colocar a base do computador

A ADVERTÊNCIA: Antes de trabalhar no interior do computador, leia as informações de segurança que foram fornecidas com o PC e siga os passos em [Antes de trabalhar no interior do computador](#page-7-0). Após trabalhar no interior do computador, siga as instruções em Após [trabalhar no interior do computador.](#page-10-0) Para obter mais informações sobre as melhores práticas de segurança, consulte a página principal da Conformidade Regulatória em www.dell.com/ regulatory\_compliance.

### Procedimento

Coloque a base do computador numa superfície limpa e plana.

### Pós-requisitos

- 1 Volte a colocar o [teclado](#page-78-0).
- 2 Volte a colocar a [placa de sistema.](#page-73-0)
- **3** Volte a colocar a [porta do adaptador de CA](#page-55-0).
- 4 Volte a colocar o [conjunto do ecrã](#page-66-0).
- 5 Volte a colocar os [altifalantes](#page-37-0).
- 6 Volte a colocar a [placa dos botões de volume e de alimentação](#page-59-0).
- 7 Volte a colocar a [placa de E/S](#page-62-0).
- 8 Volte a colocar o [dissipador de calor.](#page-52-0)
- 9 Volte a colocar a [ventoinha](#page-49-0).
- 10 Volte a colocar o [painel táctil.](#page-44-0)
- 11 Volte a colocar a [placa secundária do teclado.](#page-34-0)
- 12 Siga o procedimento do passo 4 ao passo 7 em "Voltar a colocar a [Unidade de disco rígido](#page-24-0)".
- 13 Volte a colocar a [bateria de célula tipo moeda.](#page-27-0)
- 14 Volte a colocar a [placa sem fios](#page-30-0).
- 15 Volte a colocar o [módulo de memória.](#page-19-0)
- 16 Volte a colocar a [bateria.](#page-16-0)

17 Volte a colocar a [tampa da base](#page-13-0).

# Actualizar o BIOS

Poderá ser necessário actualizar o BIOS quando estiver disponível uma actualização ou após substituir a placa de sistema. Para actualizar o BIOS:

- 1 Lique o computador.
- 2 Aceda a www.dell.com/support.
- **3** Clique em **Product Support** (Suporte ao Produto), digite a etiqueta de serviço do portátil e clique em Submit (Submeter).

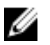

NOTA: Se você não tiver a etiqueta de serviço, use a função de detecção automática ou procure manualmente pelo seu modelo de computador.

- 4 Clique em Drivers & downloads (Controladores e transferências).
- 5 Seleccione o sistema operativo instalado no computador.
- 6 Role a página para baixo e expanda o **BIOS**.
- 7 Clique em **Download File** (Transferir ficheiro) para transferir a versão mais recente do BIOS para o seu computador.
- 8 Guarde o ficheiro e assim que a transferência for concluída, naveque até à pasta onde guardou o ficheiro de actualização do BIOS.
- 9 Clique duas vezes no ícone do ficheiro de actualização do BIOS e siga as instruções apresentadas no ecrã.

# Obter ajuda e contactar a Dell

### Recursos de auto-ajuda

Pode obter informações e ajuda sobre os produtos e serviços da Dell utilizando estes recursos de auto-ajuda on-line:

Informações sobre os produtos e serviços da Dell

www.dell.com

Windows 8.1 e Windows 10 A aplicação Suporte e ajuda Dell

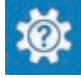

(?

Windows 10 **Aplicação de introdução** 

Windows 8.1 **Aplicação de ajuda + dicas** 

Aceder à ajuda no Windows 8, Windows 8.1 e Windows 10

Ajuda online para o sistema operativo www.dell.com/support/windows

Informações sobre solução de problemas, manuais do utilizador, instruções de configuração, especificações do produto, blogues de ajuda técnica, controladores, actualizações do software, etc

Obtenha mais informações sobre o sistema operativo, como configurar e www.dell.com/support/manuals. utilizar o computador, efectuar

Na procura do Windows, introduza Ajuda e Suporte e carreque em **Enter** 

Aceder à ajuda no Windows 7 Clique em **Iniciar**  $\rightarrow$  **Ajuda e suporte**.

www.dell.com/support/linux

www.dell.com/support

Consulte *Eu e o meu Dell* em

cópias de segurança de dados, diagnósticos, etc.

### Contactar a Dell

Para contactar a Dell relativamente a vendas, suporte técnico ou questões relacionadas com os clientes, consulte www.dell.com/contactdell.

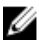

NOTA: A disponibilidade varia de acordo com o país e produto e alguns serviços podem não estar disponíveis no seu país.

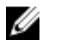

NOTA: Se não tiver uma ligação activa à Internet, pode encontrar as informações de contacto na sua factura, na nota de encomenda ou no catálogo de produtos Dell.